# **MYCP** 开发指南 **Guide for Development**

Version: 1.0.7 Build: 480

**Copyright©2007-2010 Akee H.D** 

作者: Akee Yang [akee.yang@gmail.com](mailto:akee.yang@gmail.com)

(转载请注明本书作者!未经允许,严禁把本书用于商业目的!)

<span id="page-1-0"></span>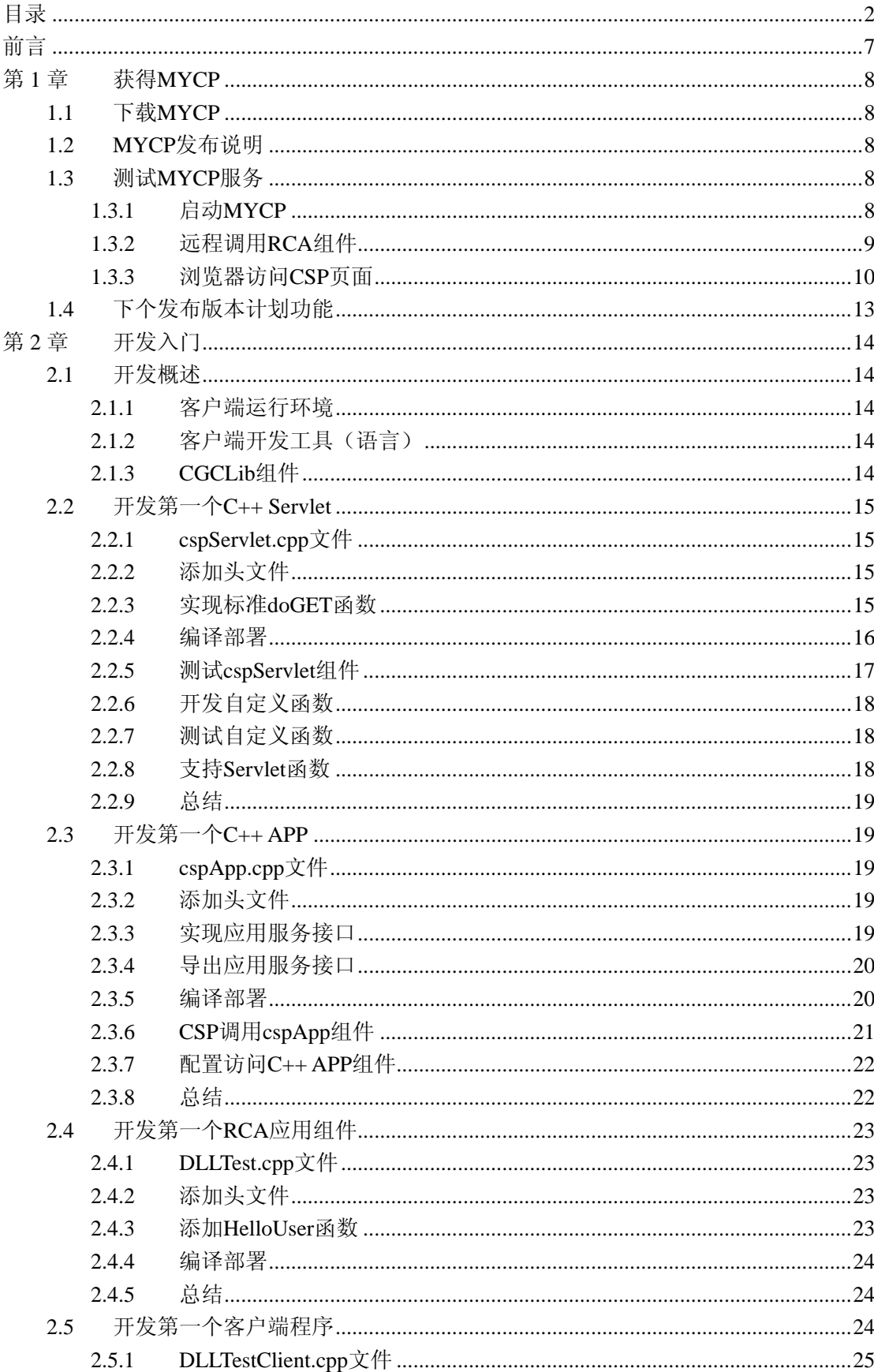

# 目录

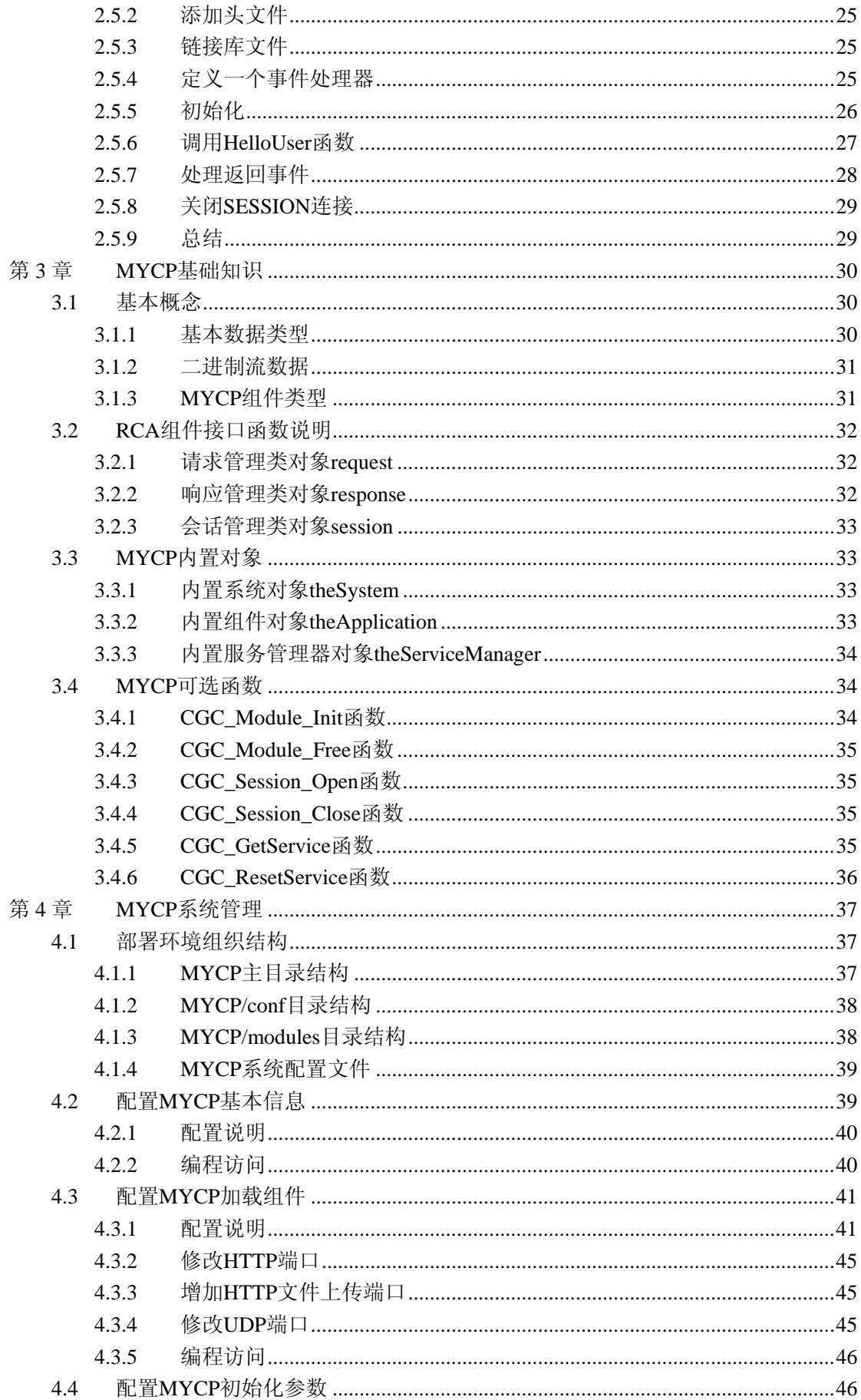

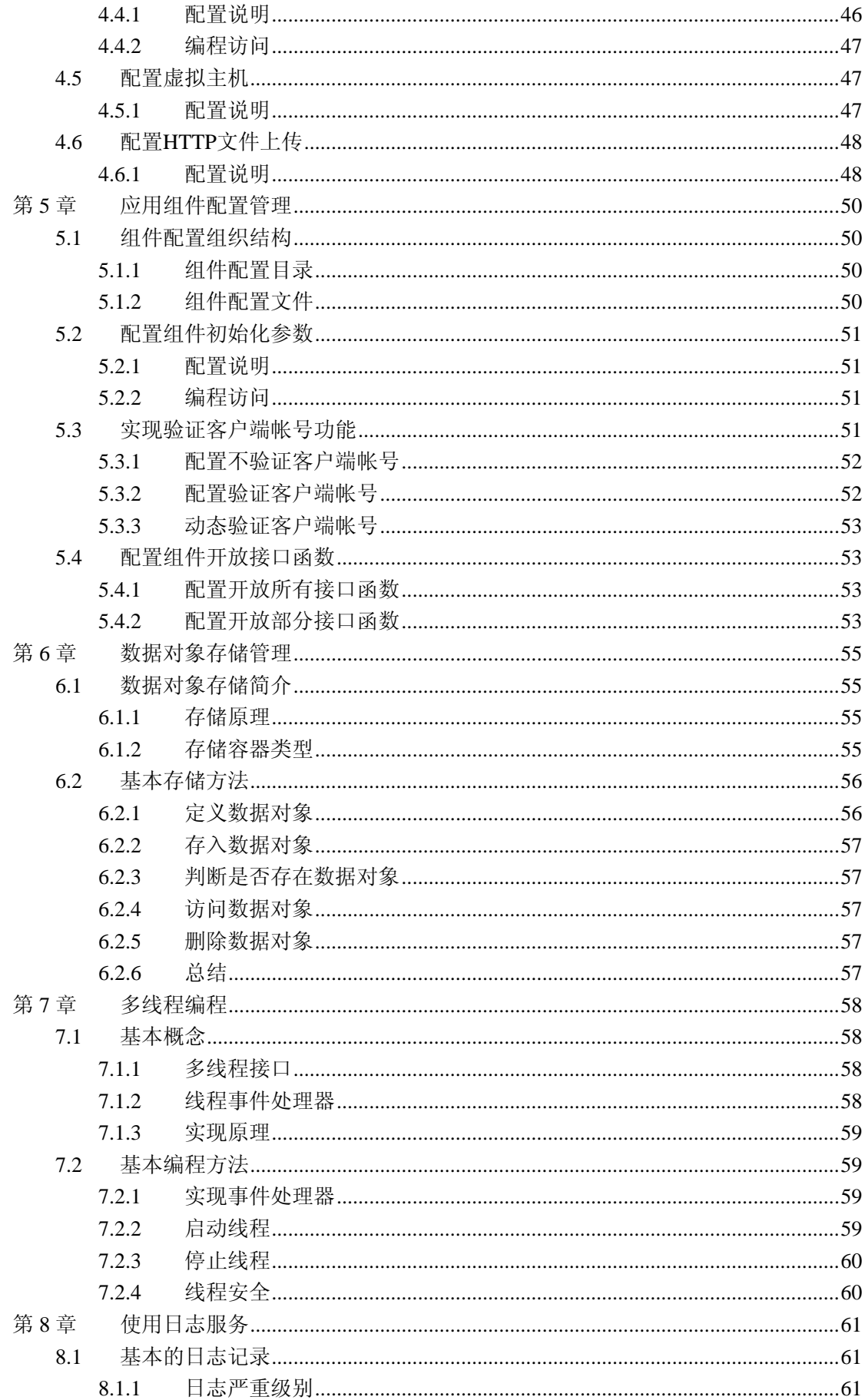

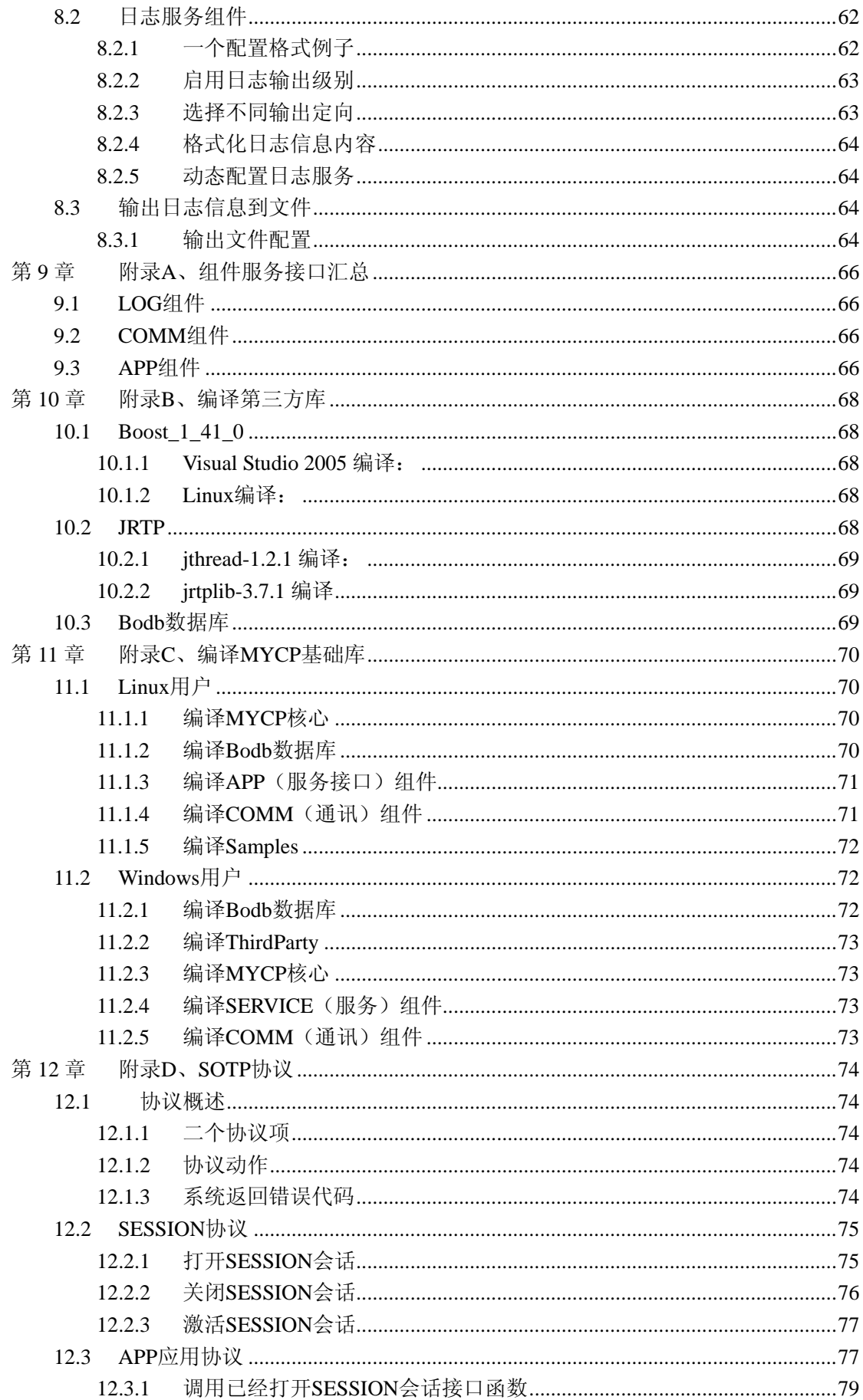

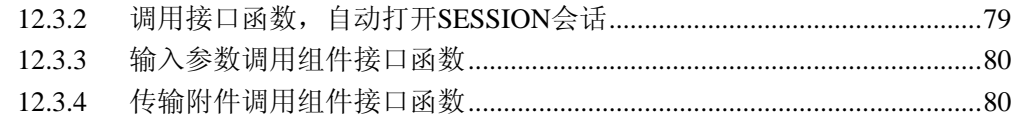

# <span id="page-6-0"></span>前言

MYCP 是用于开发、集成、部署和管理大型分布式应用、网络应用和数据库应 用的 C++web 应用服务器。将 C++的高效稳定和各种通讯标准 (HTTP/UDP/TCP/RTP 等)引入大型网络应用的开发、集成、部署和管理之中。

MYCP 拥有处理关键分布式应用系统问题所需的性能、可扩展性和高可用性。 MYCP 所需的多种特色和优势, 包括:

#### ● 领先的标准

对业内多种通讯标准的全面支持, 包括 HTTP、TCP、UDP 和 RTP 等, 使分布 式应用系统的实施更为简单,并且保护了投资,同时也使基于标准的解决方案的 开发更加简便。

#### ● 无限可扩展性

MYCP 以其高扩展的架构体系闻名,包括内置 SOTP 通讯协议、访问用户管理 和后台多种群集功能。

#### ● 快速开发

MYCP 独特的设计体系模式,可简化开发,加速投放市场速度。并可利用已有 技能,迅速部署应用系统。

#### z 部署更趋灵活

服务端支持"一次开发,到处运行",支持跨平台部署,如 Windows 和 Linux 系统。

MYCP 支持所有标准浏览器客户端,另外还支持 C/S 结构应用程序客户端。

#### ● 体系结构

MYCP 是专门为企业分布式 web 应用服务系统开发。企业分布式网络应用系统 需要快速开发,并要求服务器端组件具有良好的灵活性和安全性,同时还要支持 关键任务所必需的扩展、性能、和高可用性。

MYCP 简化了可移植及可扩展的应用系统的开发,并为其它应用系统提供了丰 富的互操作性。

MYCP 拥有最高水平的可扩展性和可用性。轻松实现访问验证功能、负载平衡 和群集功能,而且不需要任何专门的硬件或操作系统支持。

# <span id="page-7-0"></span>第**1**章 获得 **MYCP**

### **1.1** 下载 **MYCP**

在下面链接可以下载到最新版本的 MYCP;

<http://code.google.com/p/mycp/downloads/list>

<http://sourceforge.net/projects/mycp/>

截至本书发布时,最新版本是 1.0.7 版本,使用下列命令解压;

# tar xzvf mycp\_1\_0\_7.tar.gz

自动解压到 mycp 目录。

**SVN:** <http://code.google.com/p/mycp/source/checkout>

**Wiki:** <http://code.google.com/p/mycp/w/list>

### **1.2 MYCP** 发布说明

下载的 MYCP 开发包,不单包含有 MYCP 所有源码,还包含一个可部署运行环 境,请看\$(MYCP\_ROOT)/bin 目录,包括有 linux 和 win32 二个部署目录;

可以复制整个部署运行环境,然后将开发的组件部署到该目录下,详细内容 可看"MYCP 系统管理";

#### **1.3** 测试 **MYCP** 服务

### **1.3.1** 启动 **MYCP**

win32 环境,双击执行 CGCP.exe 文件:

\mycp\trunk\bin\win32

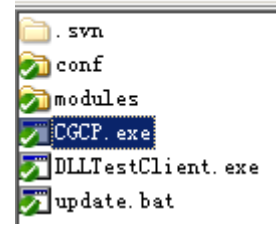

<span id="page-8-0"></span>linux 环境,直接执行 CGCP 程序:

\mycp\trunk\bin\linux svn conf **Olib** modules GCCP **Ex DLLTestClient** 

```
# sudo cp lib/* /usr/lib 
# ./CGCP
```
Linux 环境下有些第三方库需要安装,请执行上面命令。

启动 MYCP;可以看到下图显示信息启动成功:

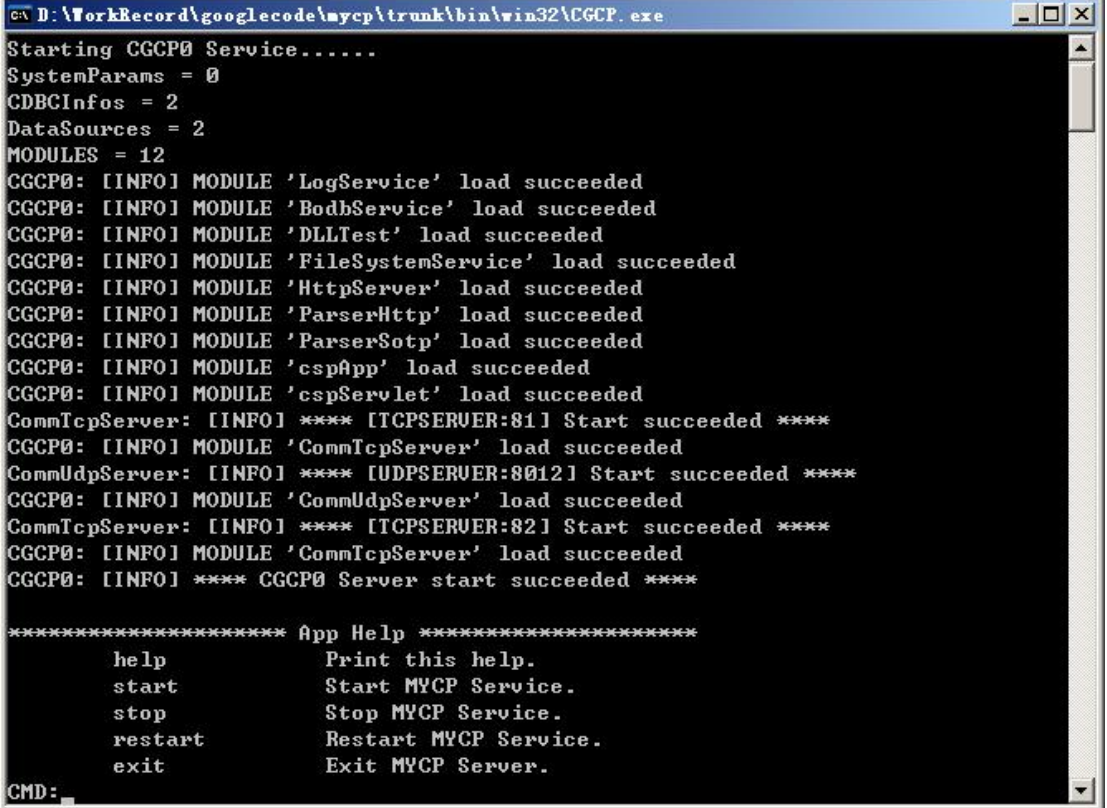

### **1.3.2** 远程调用 **RCA** 组件

DLLTestClient 是一个远程调用 RCA 组件的客户端例子程序,具远程调用、 输入参数,打印返回信息等功能。

执行 DLLTestClient 程序,根据相关提示进行输入,显示下列信息为成功调 用:

<span id="page-9-0"></span>@ G:\googlecode\mycp\trunk\bin\win32\DLLTestClient.exe

ADDR(ip:port): **APP Name:** StartClient 127.0.0.1:8010... UserName:akee.yang SESSION: 1276617675662794 [RETURN]:Hello, akee.yang, How are you! [ResultCode]:1

### **1.3.3** 浏览器访问 **CSP** 页面

打开标准浏览器, 输入访问 [http://127.0.0.1:81,](http://127.0.0.1:81/) 访问CSP页面:

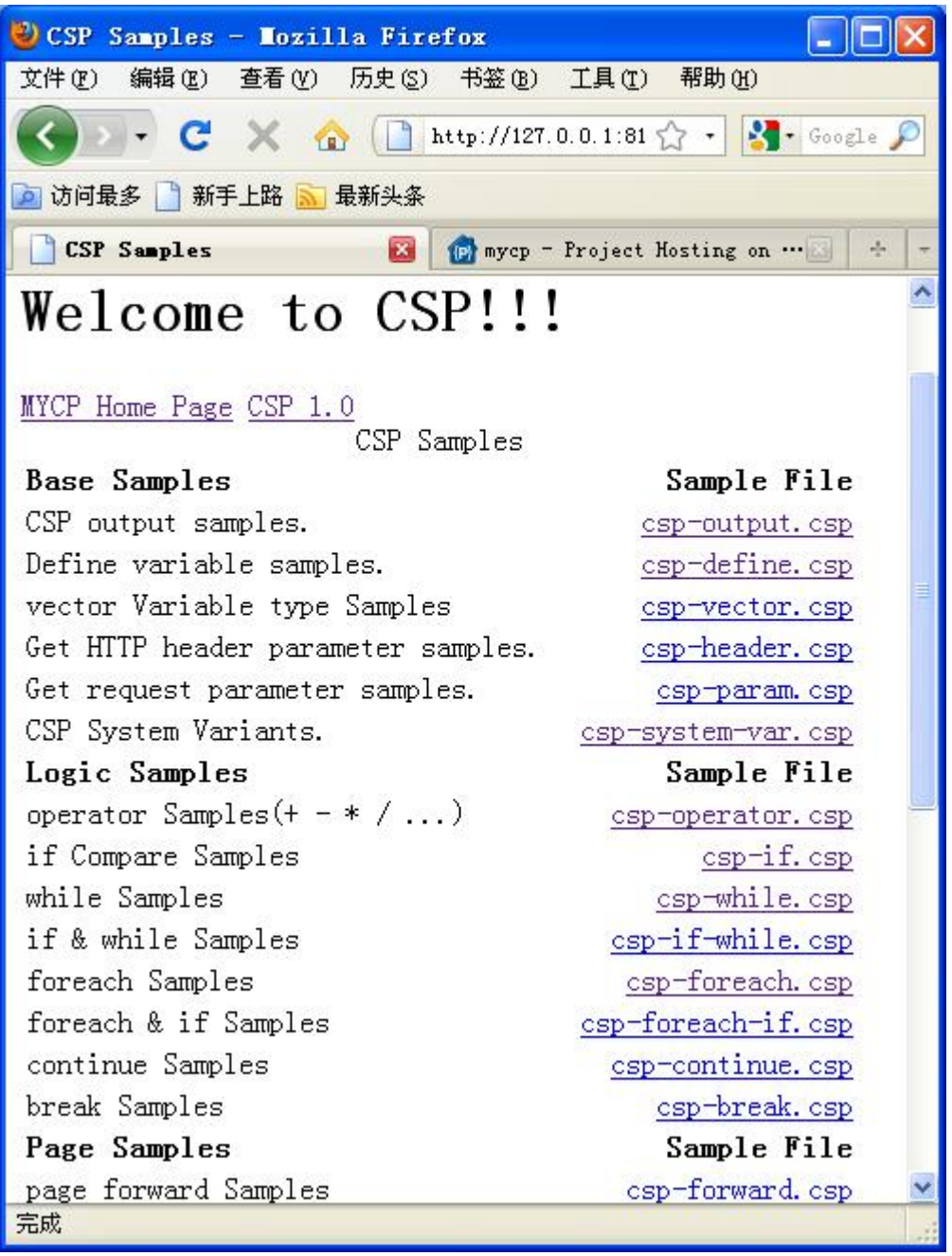

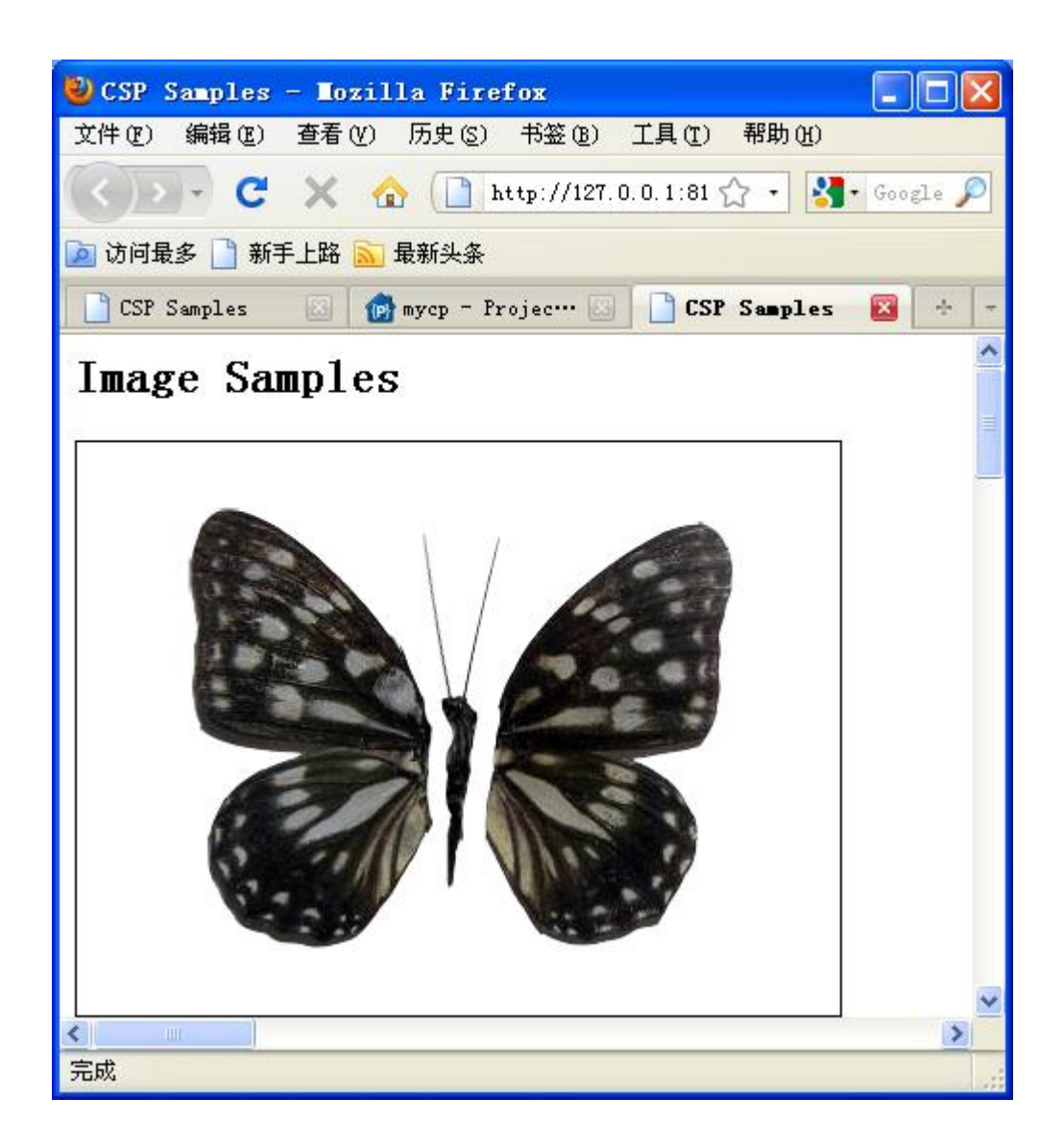

<span id="page-12-0"></span>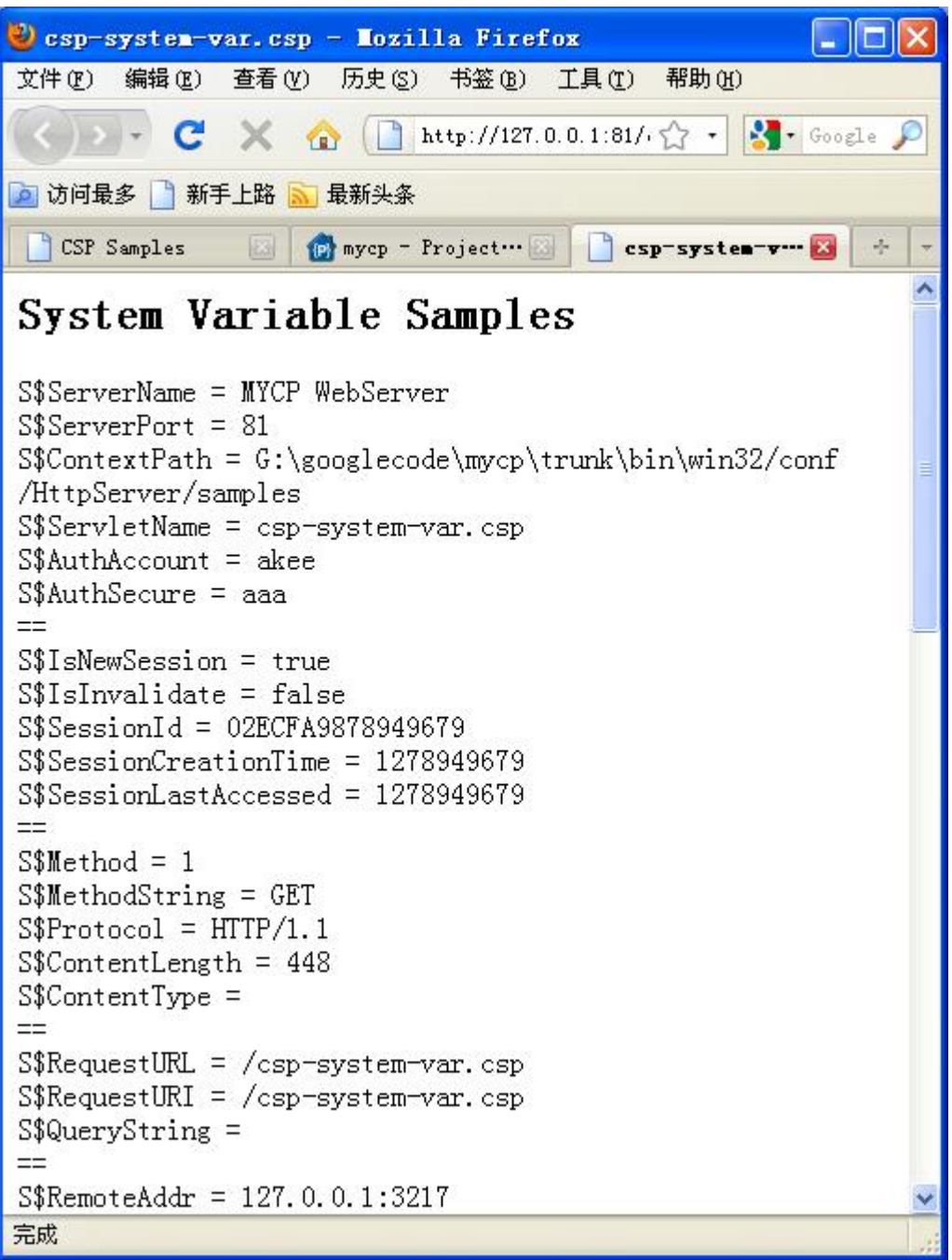

# **1.4** 下个发布版本计划功能

下面列出当前版本未包含,但计划在未来发布版本会提供的功能:

- CDBC for ODBC
- CMS: C++ Message Serveice
- $\bullet$  C++ Mail
- MVC 开发框架
- z 其他功能及更新

# <span id="page-13-0"></span>第**2**章 开发入门

#### **2.1** 开发概述

MYCP除了支持标准浏览器访问外,还支持 C/S结构应用程序客户端进行访问; 利用 CSP 或者 C++ Servlet 开发的 web 应用将使用标准浏览器进行访问,不需要 单独开发客客户端。

#### **2.1.1** 客户端运行环境

目前 MYCP 支持 HTTP/TCP/UDP/RTP 通信方式,客户端只要具备其中任何一种 的通信能力,即可访问 MYCP 后台的功能服务组件;

另外,利用 MYCP 开放的通信接口,用户可以开发自己的通信协议能力,支 持更多运行环境;

Windows、Linux、PDA 以及其他所有支持标准通信能力的各种软硬件平台都 可以做为 MYCP 客户端, 访问 MYCP 系统。

#### **2.1.2** 客户端开发工具(语言)

MYCP 内置标准 SOTP 通信协议, MYCP 专注于组件功能开发, 提供标准的通讯 能力(TCP/UDP/RTP 等)进行访问、交互,客户端只要按照 SOTP 协议格式进行 封装传输,即可访问 MYSP。

所以,目前市场上所有的开发语言和工具都可以拿来开发 MYCP 客户端应用;

如 VC, VB, Delphi, CB, JAVA, Python, ASP, PHP, Perl......

#### **2.1.3 CGCLib** 组件

随包提供 CGCLib 模块,封装实现了 SOTP 协议栈,利用 CGCLib 可以快速开 发客户端。CGCLib 需要 Boost 和 jrtp(修改 src/CGCBase/cgcusers.h 文件禁用) 库支持,同时支持 TCP、UDP、RTP 三种访问连接方式, 具多线程, 事件响应处理 机制;支持跨平台使用。

<span id="page-14-0"></span>用户可以参照 CGCLib 的实现,开发自己其他语言(如 JAVA)的 SOTP 协议栈 库。

#### **2.2** 开发第一个 **C++ Servlet**

C++ Servlet 跟 CSP 一样,是 MYCP 的 web 层组件,用于输出动态 HTML 页面, 实现 web 应用的界面显示。关于 CSP 的开发规范请看《CSP\_1\_1.pdf》文档,本 节主要简单描述 Servlet 的开发流程。

#### **2.2.1 cspServlet.cpp** 文件

新建一个 cspServlet.cpp 文件,或者利用 VC 新建一个普通 DLL 类型工程项 目。

### **2.2.2** 添加头文件

#include <CGCBase/httpapp.h> using namespace cgc;

### **2.2.3** 实现标准 **doGET** 函数

```
http://code.google.com/p/mycp/ 15
extern "C" HTTP_STATUSCODE CGC_API doGET(const cgcHttpRequest::pointer & request,
cgcHttpResponse::pointer response) 
{ 
     cgcSession::pointer session = request->getSession(); 
     response->println("<HTML>"); 
     response->println("<TITLE>MYCP Web Server</TITLE>"); 
     response->println("<h1>Get Sample</h1>"); 
     response->println("<h2>Session Info:</h2>"); 
    if (session->isNewSession()) 
     { 
          response->println("This is a new session."); 
     }else 
     { 
          response->println("This is not a new session."); 
     } 
     response->println("<h2>Headers:</h2>"); 
    std::vector<cgcKeyValue::pointer> headers;
    if (request->getHeaders(headers)) 
     {
```

```
for (size_t i=0; i<theta) is (i<theta); i++)\{ cgcKeyValue::pointer keyValue = headers[i]; 
                response->println("%s: %s", keyValue->getKey().c_str(), 
keyValue->getValue()->getStr().c_str()); 
          } 
      }else 
      { 
           response->println("Not header info."); 
      } 
      response->println("<h2>Propertys:</h2>"); 
     std::vector<cgcKeyValue::pointer> parameters;
     if (request->getParameters(parameters)) 
      { 
          for (size_t i=0; i\gamma) i\gamma is not interes. size(); i++)
           { 
                cgcKeyValue::pointer keyValue = parameters[i]; 
               response->println("%s = %s", keyValue->getKey().c_str(),
keyValue->getValue()->getStr().c_str()); 
 } 
     }else 
      { 
           response->println("Not property."); 
      } 
      response->println("</HTML>"); 
     return STATUS_CODE_200; 
}
```
#### **2.2.4** 编译部署

编译 cspServlet 工程,生成 cspServlet.dll 或者 libcspServlet.so 文件, 复制文件到\$(MYCP\_BINPATH)/modules 目录。

修改\$(MYCP\_BINPATH)/conf/modules.xml 文件,在 app 配置项增加一个组件 配置项;

```
\langle app \rangle … 
          \langlemodule\rangle <file>cspServlet</file> 
                             \langle \text{allowall}\rangle 1 \langle \text{allowall}\rangle\langle/module\rangle … 
\langle/app\rangle
```
<span id="page-16-0"></span>设置组件文件,允许开放所有函数。

### **2.2.5** 测试 **cspServlet** 组件

打开浏览器, 输入 <http://127.0.0.1:81/servlet/cspServlet>, 访问 cspServlet组件的doGET函数,如下图:

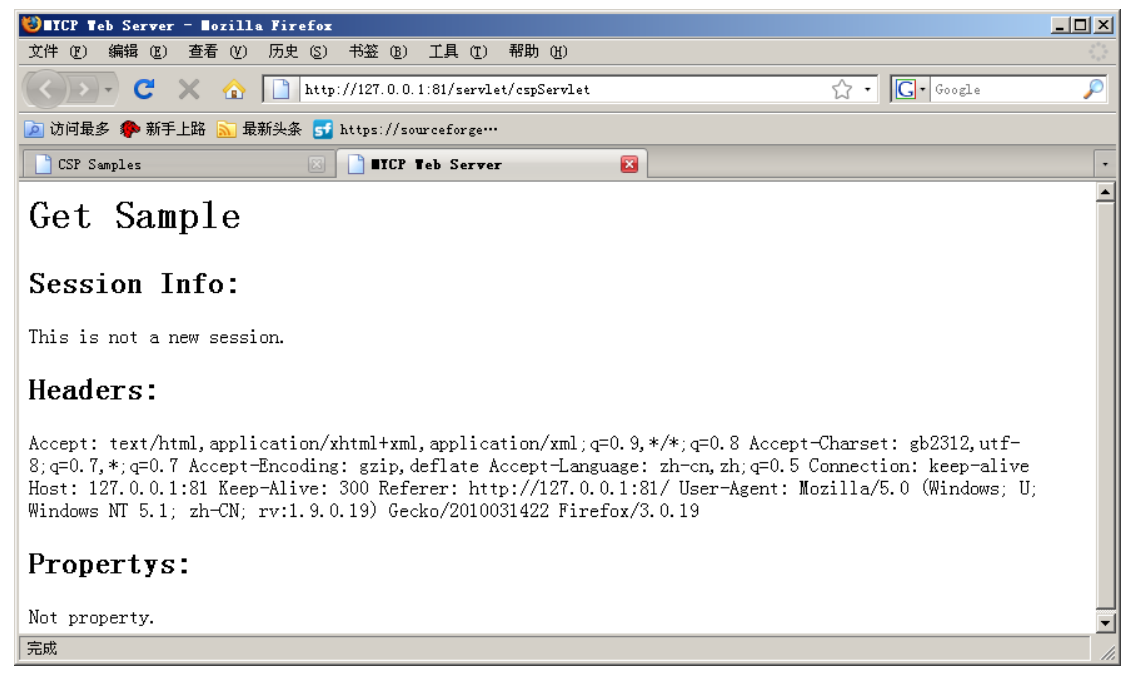

[http://127.0.0.0:81](http://127.0.0.0:81/) 是服务器域名或IP地址, 后面带servlet是固定格式, 用于访问 所有的C++ Servlet组件,默认访问doGET函数。

下图演示带参数访问 cspServlet 组件的 doGET 函数:

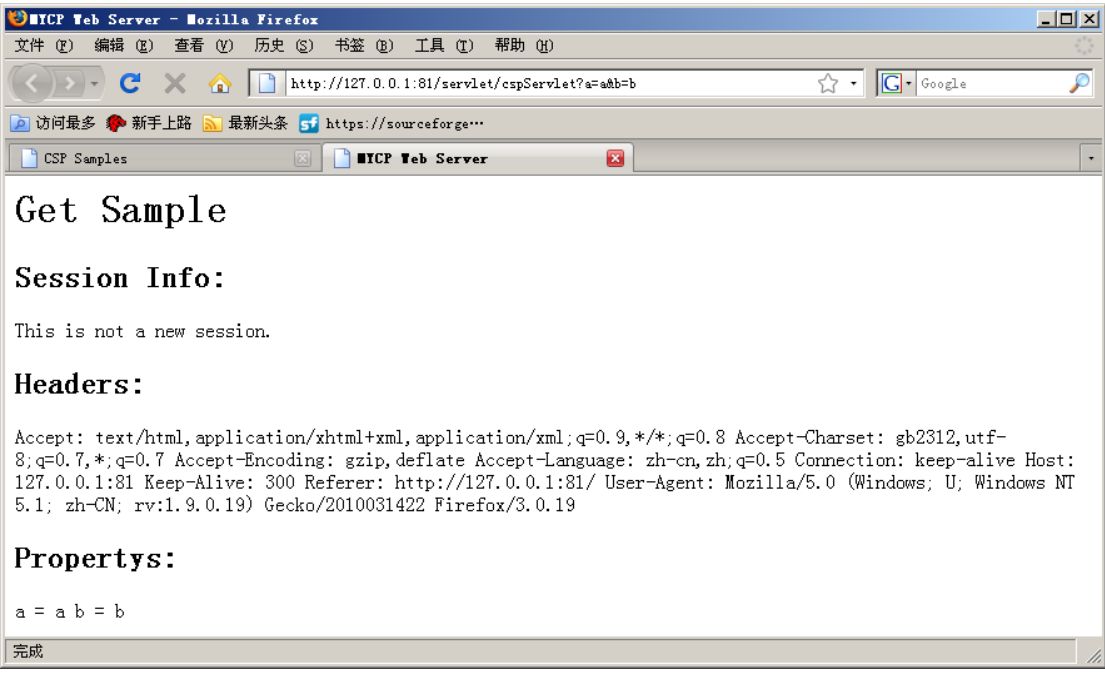

# <span id="page-17-0"></span>**2.2.6** 开发自定义函数

```
如下代码实现一下自定义函数 HelloWorld: 
extern "C" HTTP_STATUSCODE CGC_API doHelloWorld(const cgcHttpRequest::pointer & request, 
cgcHttpResponse::pointer response) 
{ 
     response->println("<HTML>"); 
     response->println("<TITLE>MYCP Web Server</TITLE>"); 
     response->println("<h1>HelloWorld Sample</h1>"); 
     response->println("</HTML>"); 
    return STATUS_CODE_200; 
}
```
### **2.2.7** 测试自定义函数

打开浏览器,输入 <http://127.0.0.1:81/servlet/cspServlet/HelloWorld>, 访问cspServlet组件的doHelloWorld函数,如下图:

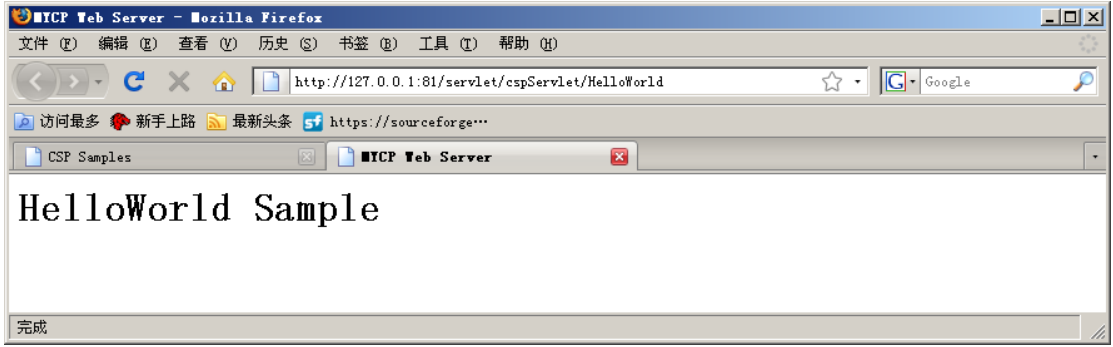

### **2.2.8** 支持 **Servlet** 函数

MYCP 除了支持以下标准 HTTP 函数, 还支持自定义函数:

- $\bullet$  doGET
- doPOST
- doPUT
- z doDELETE
- doHEAD
- doOPTIONS
- doTRACE
- $\bullet$  doCONNECT

### <span id="page-18-0"></span>**2.2.9** 总结

C++ Servlet 支持实现 CSP 相同功能,输出动态 HTML 页面,CSP 不用编译, 而 Servlet 需要, 所以 UI 层面层建议使用 CSP 做开发, 而 Servlet 做为辅助开 发,帮助实现业务处理文件的功能。

可以利用 Servlet 支持的其他标准函数, 如 doPUT、doDELETE 等, 配合输出 XML 数据, 实现 REST 风格开发框架。

#### **2.3** 开发第一个 **C++ APP**

C++ APP 是 MYCP 业务层组件,用于处理业务逻辑。

#### **2.3.1 cspApp.cpp** 文件

新建一个 cspApp.cpp 文件,或者利用 VC 新建一个普通 DLL 类型工程项目。

### **2.3.2** 添加头文件

#include <CGCBase/httpapp.h> #include <CGCBase/cgcServices.h> using namespace cgc;

### **2.3.3** 实现应用服务接口

```
class CAppService 
     : public cgcServiceInterface 
{ 
public: 
    typedef boost::shared_ptr<CAppService> pointer; 
    static CAppService::pointer create(void) 
      { 
          return CAppService::pointer(new CAppService()); 
     } 
    virtual tstring serviceName(void) const {return _T("AppService");} 
protected: 
    virtual bool callService(int function, const cgcValueInfo::pointer& inParam, 
cgcValueInfo::pointer outParam) 
      {
```

```
theApplication->log(LOG_INFO, "AppService callService = %d\n", function);
          return true; 
     } 
    virtual bool callService(const tstring& function, const cgcValueInfo::pointer& inParam, 
cgcValueInfo::pointer outParam) 
      { 
         theApplication->log(LOG_INFO, "AppService callService = \%\n", function.c_str());
          return true; 
     } 
    virtual cgcAttributes::pointer getAttributes(void) const {return theAppAttributes;}
```
};

定 义 CappService 服 务 接 口 , 继 承 于 cgcServiceInterface , 实 现 callService 函数, getAttributes 函数用于实现组件的参数管理, 详细代码请 看 samples/cspApp/cspApp.cpp 文件。

#### **2.3.4** 导出应用服务接口

```
extern "C" void CGC_API CGC_GetService(cgcServiceInterface::pointer & outService, const
cgcValueInfo::pointer& parameter) 
{ 
     CAppService::pointer appService = CAppService::create(); 
     appService->initService(); 
     outService = appService; 
     cgcAttributes::pointer attributes = theApplication->getAttributes(); 
     assert (attributes.get() != NULL); 
     theAppAttributes->setAttribute(ATTRIBUTE_NAME, outService.get(), appService); 
} 
extern "C" void CGC_API CGC_ResetService(cgcServiceInterface::pointer inService) 
{ 
     if (inService.get() == NULL) return;
     theAppAttributes->removeAttribute(ATTRIBUTE_NAME, inService.get());
      inService->finalService(); 
}
```
#### **2.3.5** 编译部署

编译 cspApp 工程,生成 cspApp.dll 或者 libcspApp.so 文件,复制文件到 \$(MYCP\_BINPATH)/modules 目录。

修改\$(MYCP\_BINPATH)/conf/modules.xml 文件,在 app 配置项增加一个组件

```
配置项; 
        \langle app \rangle … 
                    \langlemodule\rangle\langlefile\ranglecspApp\langle/file\rangle\langle \text{allowall}\rangle1\langle \text{allowall}\rangle\langle/module\rangle … 
         \langle/app\rangle
```
设置组件文件,允许开放所有函数。

# **2.3.6 CSP** 调用 **cspApp** 组件

```
以 下 内 容 为 调 用 cspApp 组 件 的 CSP 代 码 , 详 细 请 看
bin/web/samples/csp-app.csp 文件: 
             <csp:define type="app" id="$var_app" name="cspApp" /> 
     <h1>Call APP Function</h1> 
            call varapp "info" function. \langle br \rangle\langle \text{csp:app:call id="svar_app" name="info" /\ranglecall result: \frac{1}{5} $result%\frac{1}{5}\langlehr>
             <b>See MYCP console print info.</b><br> 
             cspApp SourceCode see Samples/cspApp/cspApp.cpp<br> 
     <h1>APP Get/Set Function</h1> 
            set vargpp p1 = 1111111111
            \langle \cscp:app:set\ id = \n\begin{cases} \n\arcsin(2\pi) & \text{where} \n\arccos(2\pi) \\ \n\arccos(2\pi) & \text{where} \n\arccos(2\pi) \n\end{cases}get $var app p1 to $var p2\langle br \rangle\langle csp:app:get\ id = \n\begin{cases} \n\sqrt{sp} \cdot \text{sign} \cdot \text{sign} = \n\end{cases} name="p1" out="$var_p2" />
            \ar{p2} = \sqrt{\frac{20}{3}}var{p2\%} \cdot \text{br}\hbox{\langle h1\rangle}Final APP\hbox{\langle h1\rangle}\langle \text{csp:reset id} = \text{var } \text{app} \rangle />
             $var_app reset ok<br>
```
浏览器访问如下图:

<span id="page-21-0"></span>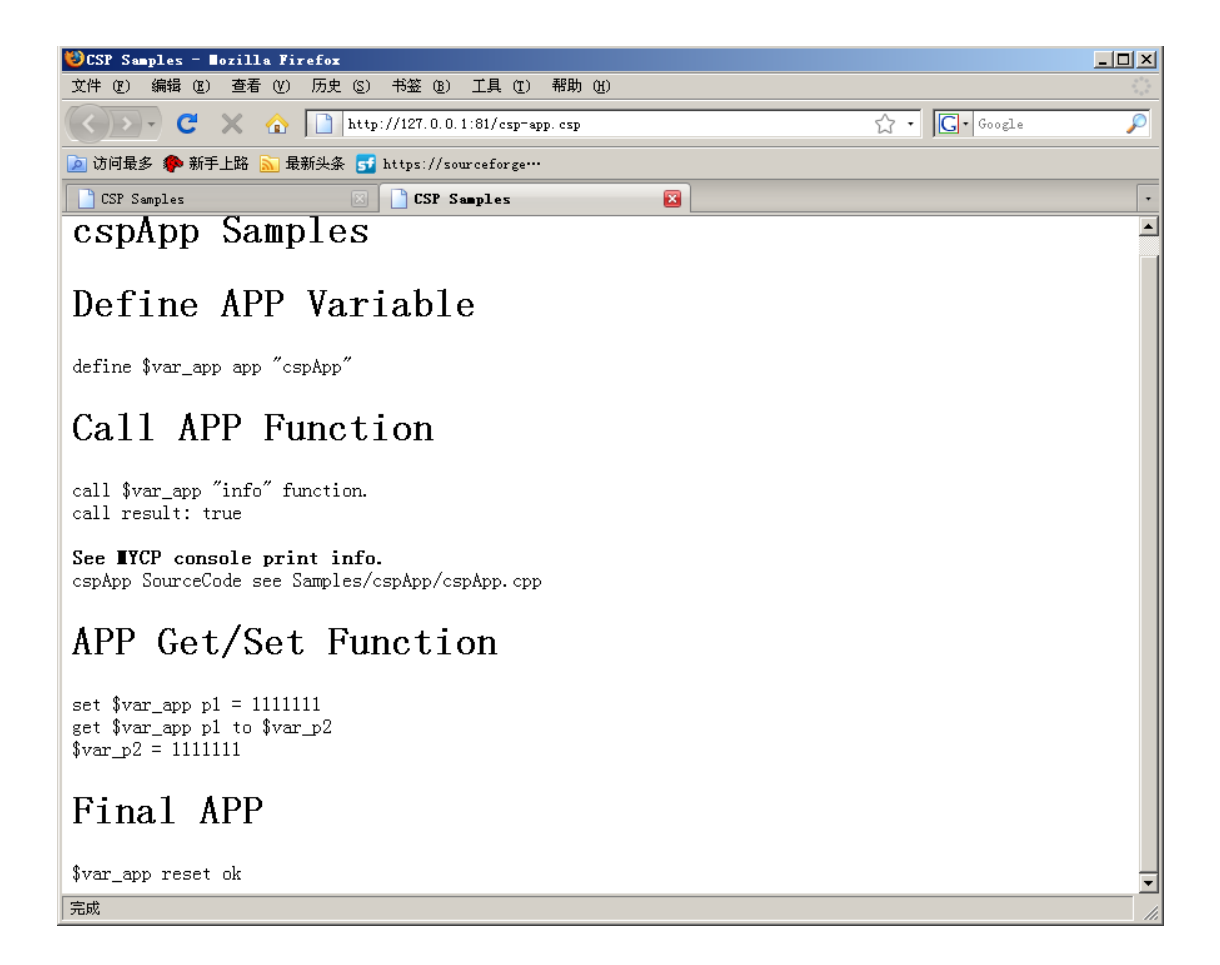

#### **2.3.7** 配置访问 **C++ APP** 组件

以上例子演示如何定义一个 C++ APP 组件, 在页面退出的时候需要清空该组 件变量; 为了方便开发者使用 C++ APP 应用组件; MYCP 支持通过配置 apps. xml 文件,部署好所有的 C++ APP 应用组件, 配置好的应用组件, 直接在 CSP 页面用 A\$变量直接使用,不需要定义,和清空操作。

配置例子请看 conf/HttpServer/apps.xml 文件;

使用例子请看 bin/web/samples/csp-app-fs.csp 文件等例子;

#### **2.3.8** 总结

本节学习如何开发一个 C++ APP 应用组件,包括定义实现服务接口、实现接 口函数、接口参数管理和导出服务接口等。

#### <span id="page-22-0"></span>**2.4** 开发第一个 **RCA** 应用组件

RCA(Remote C++ APP)是 MYCP 的远程 C++ APP 应用组件,在第一章测试 MYCP 服务那里,远程调用的就是 DLLTest 应用组件。

本节学习如何开发 DLLTest 应用组件;所有的 MYCP 应用组件开发模式和流 程,完全一样,通过学习开发 DLLTest 应用组件,就基本掌握了全部应用组件的 开发方法。

### **2.4.1 DLLTest.cpp** 文件

新建一个 DLLTest.cpp 文件,或者利用 VC 新建一个普通 DLL 类型工程项目。

### **2.4.2** 添加头文件

#include <CGCBase/app.h> using namespace cgc;

### **2.4.3** 添加 **HelloUser** 函数

```
extern "C" int CGC_API HelloUser(const cgcSotpRequest::pointer & request, 
cgcSotpResponse::pointer response) 
{ 
    // Get request input parameters. 
     cgcParameter::pointer pUserName = CGC_REQ_PARAMETER(_T("UserName")); 
     if (pUserName.get() == 0) return -1;
    // Set response output parameters. 
     tstring sResponse(_T("Hello, ")); 
    sResponse.append(pUserName->getStr());
     sResponse.append(T(", How are you!"));
    CGC_RES_LOCK();
     CGC_RES_PARAMETER(CGC_PARAMETER("Hi", sResponse)); 
    // Send response. 
    return 1; 
}
```
**extern "C" int CGC\_API HelloUser(…)**:

<span id="page-23-0"></span>MYCP 函数为固定格式,修改函数名称(如 HelloUser)满足你自己的业务功 能需求;

request 对象用于获取远程客户端输入参数;服务组件通过 respoinse 对象 返回参数给远程客户端应用程序;session 对象用于管理远程客户端打开 DLLTest 组件的整个会话(SESSION)的状态。

#### **2.4.4** 编译部署

编译 DLLTest 工程,生成 DLLTest.dll 或者 libDLLTest.so 文件,复制文件 到\$(MYCP\_BINPATH)/modules 目录。

修改\$(MYCP\_BINPATH)/conf/modules.xml 文件,在 app 配置项增加一个组件 配置项;

 $\langle app \rangle$ 

…

```
\langlemodule\rangle <file>DLLTest</file> 
              \langle \text{allowall}\rangle 1 \langle \text{allowall}\rangle\langleauthaccount\rangle1\langle/authaccount\rangle <lockstate>LS_WAIT</lockstate> 
               <disable>0</disable> 
   \langle/module\rangle …
```
 $\langle$ /app $\rangle$ 

设置组件文件名,允许开发所有函数等等;

#### **2.4.5** 总结

RCA 组件同样以动态链接库文件(dll/so)存在,开发步骤、引用头文件、 固定函数格式等基本一致;

通过本节学习,你知道如何开发并部署自己的 RCA 应用组件,可以尝试开发 功能更加丰富的应用组件, MYCP 提供了丰富的 SERVICE (服务) 组件, 方便组件 开发;

#### **2.5** 开发第一个客户端程序

http://code.google.com/p/mycp/ 24 本节学习如何开发 DLLTestClient 客户端应用程序,访问远程 RCA 应用组件。

### <span id="page-24-0"></span>**2.5.1 DLLTestClient.cpp** 文件

新建一个 DLLTestClient.cpp 文件, 或者利用 VC 新建一个普通控制台应用 程序工程项目:

### **2.5.2** 添加头文件

#include <CGCLib/CGCLib.h> using namespace cgc;

#### **2.5.3** 链接库文件

利用 CGCLib 开发客户端应用程序, 需要 CGCClass 和 CGCLib 库的支持, 如 果是 win32 编译环境, 在<CGCLib/CGCLib.h>文件里面, 已经默认添加库的编译 链接;

```
#ifdef WIN32 
#ifdef _DEBUG 
#pragma comment(lib, "CGCLibd.lib") 
#else 
#pragma comment(lib, "CGCLib.lib") 
#endif // _DEBUG 
#endif // WIN32
```
如果是 Linux 环境,请链接 libCGCClass.a 和 libCGCLib.a 库文件。

### **2.5.4** 定义一个事件处理器

CGCLib 采用异步通信机制,需要定义事件处理器,用于接收所有 MYCP 事件, 包括 SESSION 会话事件、调用函数(如 HelloUser)事件,等等,全部源码如下: class MyCgcClientHandler : public CgcClientHandler { private: virtual void OnCgcResponse(const cgcParserSotp & response) { // Open DLLTest module session return. if (response.isResulted() && response.isOpenType()) { std::cout  $\langle\langle$  "SESSION: ";

```
std::cout \langle\langle response.getSid().c_str() \langle\langle std::endl;
```

```
http://code.google.com/p/mycp/ 25
```

```
 } 
            // Call HelloUser() function return. 
           if (response.getSign() == const<sub>CallId</sub>_HelloUser)
            { 
                  cgcParameter::pointer pHi = response.getRecvParameter(_T("Hi")); 
                 if (\text{pHi.get}) != NULL)
                      std::cout << _T("[RETURN]:") << pHi->getStr().c_str() << std::endl;
                // response.getResultString() == response.getResultValue()
                 std::cout \langle\langle \_T("[ResultCode]:") \rangle \langle\langle \_ response.getResultValue() \langle\langle \_std::end1; return; 
            } 
      } 
     virtual void OnCgcResponse(const unsigned char * recvData, size_t dataSize) 
       { 
           std::cout \langle\langle T| [OnCgcResponse]:") \langle\langle recvData \langle\langle std::endl;
      } 
     virtual void OnCidTimeout(unsigned long callid, unsigned long sign, bool
canResendAgain) {}
};
```
### **2.5.5** 初始化

```
使用 CSotpClient 类初始化通信环境;
```

```
CSotpClient 是一个 SOTP 协议客户端封装类,使用 CSotpClient 访问远程
MYCP RCA 组件; 连接 MYCP 服务, 设置事件处理器等, 源码如下:
```
CSotpClient gCgcClient; DoSotpClientHandler::pointer gSotpClientHandler;

MyCgcClientHandler gMyCgcClientHandler;

```
void cgc_start(void) 
{ 
     std::cout \langle \langle \_T("ADDR(ip:port):");
      CCgcAddress::SocketType st(CCgcAddress::ST_UDP); 
      tstring sIp; 
      std::getline(std::cin, sIp); 
     if (sIp.empty()) 
      { 
          sIp = T("127.0.0.1:8012");
      }
```
http://code.google.com/p/mycp/ 26 cgc\_stop();

```
 gSotpClientHandler = gCgcClient.startClient(CCgcAddress(sIp, st)); 
 BOOST_ASSERT(gSotpClientHandler.get() != NULL); 
// Specifies an event handler. 
 gSotpClientHandler->doSetResponseHandler(&gMyCgcClientHandler); 
std::cout \langle\langle \_T("APP Name:");
 tstring appname; 
 std::getline(std::cin, appname); 
if (appname.empty()) 
     appname = T("DLLTest");
std::cout \langle\langle \_T("StartClient\")\ \langle\langle\ sIp.c\_str() \ \langle\langle\}' \dots'' \ \langle\; std::end];
// Specify the connection module name. 
 gSotpClientHandler->doSetAppName(appname);
```
#### 主要源码介绍:

}

```
CCgcAddress::SocketType st(CCgcAddress::ST_UDP);
```

```
设置 UDP 连接地址类型; 
CSotpClient gCgcClient; 
DoSotpClientHandler::pointer gSotpClientHandler; 
gSoftClientHandler = gCgcClient.startClient(CCgcAddress(sIp, st));
```
连接 MYCP 系统, 并返回 DoSotpClientHandler 对象, 所有跟 MYCP 的交互都通

```
过返回的 DoSotpClientHandler 对象进行操作。 
   gSotpClientHandler->doSetAppName(appname);
```
连设置要连接的 MYCP 组件名称。

### **2.5.6** 调用 **HelloUser** 函数

```
调用 HelloUser 函数,源码如下: 
void cgc call hellouser(void)
{ 
     BOOST_ASSERT(gSotpClientHandler.get() != NULL); 
    std::cout \langle\langle "UserName:";
     tstring userName; 
     std::getline(std::cin, userName); 
    if (userName.empty()) 
         userName = _T("Akeyang");
    // Set UserName parameter. 
     gSotpClientHandler->doAddParameter(CGC_PARAMETER("UserName", userName)); 
    // Call HelloUser() function. 
     gSotpClientHandler->doSendAppCall(const_CallId_HelloUser, _T("HelloUser")); 
}
```
#### <span id="page-27-0"></span>主要源码介绍:

gSotpClientHandler->doAddParameter(CGC\_PARAMETER("UserName", userName));

```
调用输入参数"UserName"的值; 
gSotpClientHandler->doSendAppCall(const_CallId_HelloUser, _T("HelloUser"));
```
执行调用 HelloUser 函数; const CallId HelloUser 为事件标识,后台返回时 带回该事件标识,用于标识调用某个函数返回,详细看处理返回事件源码。

#### **2.5.7** 处理返回事件

```
返回事件处理源码如下:
```

```
virtual void OnCgcResponse(const cgcParserSotp & response) 
       { 
             // Open DLLTest module session return. 
             if (response.isResulted() && response.isOpenType()) 
             { 
                  std::cout \langle\langle "SESSION: ";
                  std::cout \langle\langle response.getSid().c_str() \langle\langle std::endl;
 } 
             // Call HelloUser() function return. 
            if (response.getSign() == const_CallId_HelloUser)
\{cgcParameter::pointer pHi = response.getRecvParameter(T("Hi"));
                  if (\text{pHi.get()} != \text{NULL})std::cout \langle\langle T(T[RETURN]:\nabla) \rangle \langle T(T[IFU R] \rangle) \rangle and \langle T(T[RETURN]:\nabla) \rangle and \langle T(T[RETURN]:\nabla) \rangle // response.getResultString() == response.getResultValue() 
                  std::cout \langle\langle \_T("[ResultCode]:") \rangle \langle\langle \_{} \rangle response.getResultValue() \langle \langle \_{} \rangle std::endl;
                   return; 
 }
```
}

#### 主要源码介绍:

```
if (response.isResulted() && response.isOpenType())
```

```
第一次执行 MYCP 后台组件, 会默认打开一个 SESSION 连接, 返回 SESSION
事件。 
    if (response.getSign() == const CallId HelloUser)
     { 
          cgcParameter::pointer pHi = response.getRecvParameter(T("Hi"));
          if (\text{pHi.get}) != NULL)
               std::cout \langle\langle T(T[RETURN]:\nabla) \rangle \langle T(T[IFU R] \rangle) \rangle and \langle T(T[RETURN]:\nabla) \rangle and \langle T(T[RETURN]:\nabla) \rangle}
```
判断是否是调用 HelloUser 函数 (const CallId HelloUser 事件标识)返回,

<span id="page-28-0"></span>如果是取出 Hi 参数,并打印到系统屏幕上。

### **2.5.8** 关闭 **SESSION** 连接

成功打开某个组件 SESSION 后,可以访问该组件的所有开放函数,在最后退 出的时候,关闭 SESSION 会话,源码如下:

```
void cgc_stop(void) 
{ 
     if (gSotpClientHandler.get() != NULL) 
      { 
           gCgcClient.stopClient(gSotpClientHandler); 
           gSotpClientHandler.reset(); 
      } 
}
```
#### **2.5.9** 总结

本节学习如何开发一个 MYCP 客户端应用程序, 包括定义事件处理器, 指定 要连接的组件名称,调用组件函数,标识事件,处理返回事件等;

至此,你已经学会基本的 MYCP 开发流程,包括后台应用组件和客户端应用 程序的开发,你可以利用目前学到的知识,开发大部分的通信服务;

通过后面的一些高级课程,你可以学习到更多高级的开发技艺,比如系统及 组件管理、数据对象存储管理、配置管理、日志服务、多线程编程,等等。

# <span id="page-29-0"></span>第**3**章 **MYCP** 基础知识

在学习更多高级开发技巧之前,先来了解 MYCP 的基础知识。

#### **3.1** 基本概念

#### **3.1.1** 基本数据类型

MYCP 通过 cgcParameter 参数类,封装所有数据类型,下表列出 SOTP 协议、 C++数据类型和 cgcParameter 类对应关系:

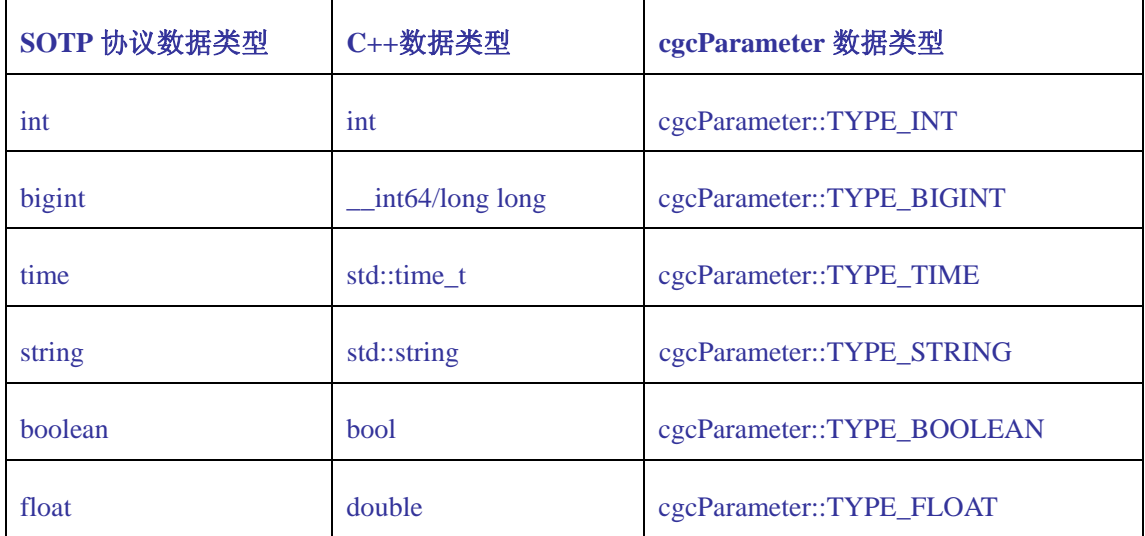

以下方法,用于新建一个字符串参数变量 pUserName,参数名称为 "UserName",参数的值为"H.D":

cgcParameter::pointer pUserName = CGC\_PARAMETER("UserName", "H.D");

新建一个整数类型参数: cgcParameter::pointer pUserAge = CGC\_PARAMETER("UserAge", 30);

新建一个布尔类型参数:

cgcParameter::pointer pLogined = CGC\_PARAMETER("Logined", true);

客户端和服务端组件通过 cgcParameter 类传递数据,利用参数名称、类型 以及参数值实现各种业务需求。

#### <span id="page-30-0"></span>**3.1.2** 二进制流数据

MYCP 支持传输二进制流数据,通过 cgcAttachment 类封装附件;实现文件流、 音视频通信等传输。

#### **3.1.3 MYCP** 组件类型

MYCP 所有类型组件,都是通过相同标准接口对外提供功能,包括本地服务接 口,远程访问调用。功能细分不同包括下列几种:

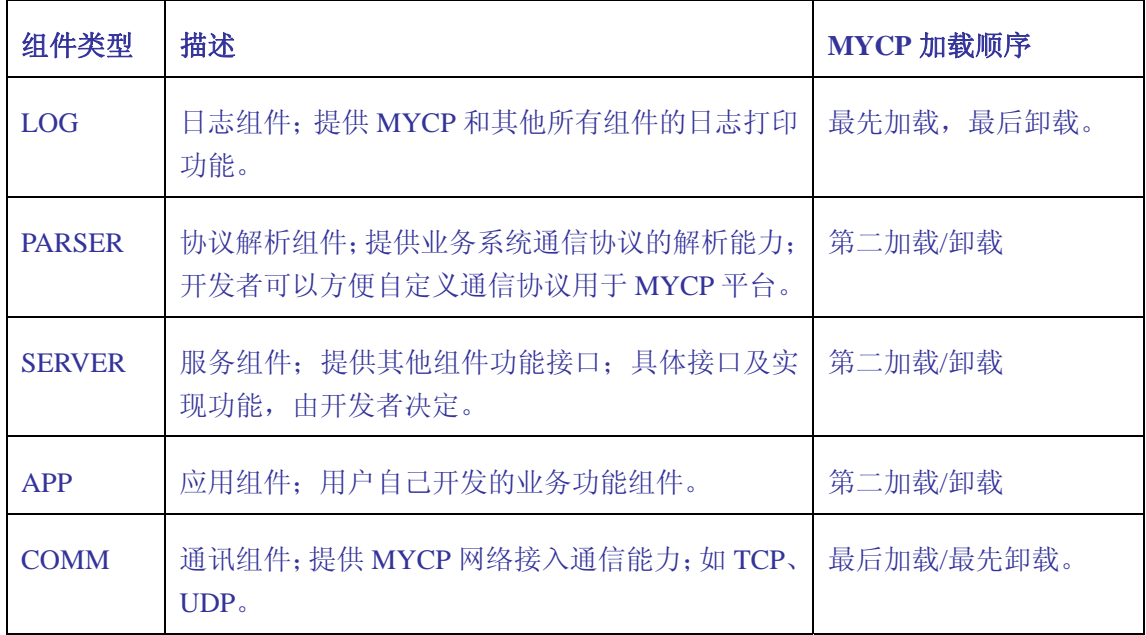

#### 组件类型区分没有明确界定;比如:

LOG 组件同时也可以对外提供 SERVICE 功能,用于打印日志;

SERVICE 组件也可以开放 API 接口远程访问, 实现 APP 应用功能;

开发的 APP 应用组件,同样可以开放 SERVICE 接口,用于组件化开放;等等。

MYCP 的组件灵活性,可扩展性,最大限度的让用户方便快速实现分布式、组 件化、可管理的大型通信应用平台。

#### 所有开发组件以 DLL 动态库部署,文件格式如下:

Widnows: [ModuleName).dll

Linux: lib[ModuleName].so

#### <span id="page-31-0"></span>**3.2 RCA** 组件接口函数说明

#### RCA 组件接口函数格式定义如下:

typedef int (FAR \*FPCGCApi)(const cgcRequest::pointer & request, cgcResponse::pointer response);

用户开发的业务功能组件,对远程客户端提供调用接口函数,使用固定格式 函数接口。

以 DLLTest 组件 HelloUser 函数为例, 函数定义如下:

extern "C" int CGC\_API HelloUser(const cgcRequest::pointer & request, cgcResponse::pointer response, cgcSession::pointer session) {}

一般开发步骤是,复制整个函数行,修改函数名称,实际功能,比如 UserLogin 如下:

extern "C" int CGC\_API UserLogin(const cgcRequest::pointer & request, cgcResponse::pointer response, cgcSession::pointer session) {}

#### **3.2.1** 请求管理类对象 **request**

请求管理类对象 request, 用于获取远程客户端输入参数数据。

#### 使用例子:

cgcParameter::pointer pUserName = request->getParameter(\_T("UserName")); cgcParameter::pointer pUserName = CGC\_REQ\_PARAMETER(\_T("UserName"));

const tstring & sAccountId = request->getParameterValue( $T("AccountId")$ ); const tstring & sAccountId = CGC REQ VALUE( $T("AccountId"),$ "");

long nUserId = CGC REQ VALUE( $T("UserId"), 0);$ bool bFlag = CGC REQ VALUE( $T("Flag")$ , false);

#### **3.2.2** 响应管理类对象 **response**

应用组件通过响应管理类对象 response, 返回参数数据给远程客户端。

#### 使用例子:

```
response->lockResponse(); 
response->setParameter(CGC_PARAMETER("Account", sAccount)); 
response->sendResponse();
```
#### 或者:

```
CGC_RES_LOCK();
CGC_RES_PARAMETER(CGC_PARAMETER("Account", sAccount));
```
### <span id="page-32-0"></span>**3.2.3** 会话管理类对象 **session**

会话管理类对象 session,用于管理一个远程客户端,打开组件时整个 SESSION 会话周期的状态。更多关于 SESSION 介绍,请看后面介绍,《附录 SOTP 协议》。

#### 使用例子:

```
cgcSession::pointer session = request->getSession(); 
const tstring & sSessionId = session-\text{2}getId();
const tstring & sAccount = session-\geqgetAccount();
const tstring & sPassword = session-\geqgetPasswd():
session->setAttribute(BMT_ACCOUNTIDS, sAccountId, accountInfo);
CAccountInfo::pointer accountInfo = 
CGC_POINTER_CAST<CAccountInfo>(session->getAttribute(BMT_ACCOUNTIDS,
sAccountId));
```
会话管理类对象 session,还具有数据对象存储管理功能,详细看后面内容。

#### **3.3 MYCP** 内置对象

类似 JSP 或者 PHP 等脚本语言开发一样,MYCP 同样提供有各种内置对象,方 便用户开发应用组件,满足各种需求。

#### **3.3.1** 内置系统对象 **theSystem**

#### cgcSystem::pointer theSystem;

内置系统对象 theSystem, 对 MYCP 系统内所有组件唯一有效; 唯一有效, 表 示所有组件通过 theSystem 获取的系统信息、配置参数等都是一致的。

#### 使用例子:

```
cgcParameterMap::pointer initParameters = theSystem->getInitParameters(); 
tstring sDbHost = initParameters->getParameterValue("DB_HOST");
const tstring & sServerPath = theSystem->getServerPath();
```
theSystem 内置对象还具有数据对象存储管理功能,详细看后面内容。

#### **3.3.2** 内置组件对象 **theApplication**

gcApplication::pointer theApplication;

<span id="page-33-0"></span>内置组件对象 theApplication,是组件自身的一个内置对象,在组件自身生 命周期内有效;主要用于管理组件配置参数,打印日志,定时器等。

#### 使用例子:

```
cgcParameterMap::pointer initParameters = 
theApplication->getInitParameters(); 
cgcParameter::pointer pDbHost = initParameters->getParameter("DB_HOST"); 
string sDbHost = initParameters->getParameterValue("DB_HOST");
```
theApplication 内置对象还具有数据对象存储管理功能,详细看后面内容。

### **3.3.3** 内置服务管理器对象 **theServiceManager**

extern CGC CLASS cgcServiceManager::pointer theServiceManager;

MYCP 最大的亮点之一,就是可扩展性,通过内置服务管理器对象 (theServiceManager)可以访问其他组件接口,轻松实现组件化应用系统。

theServiceManager 属于系统级内置对象,对系统内所有组件唯一有效。

#### 使用例子:

cgcServiceInterface::pointer theFileSystemService; theFileSystemService = theServiceManager->getService("FileSystemService");

该源码演示了通过服务名称, 获得 FileSystemService 服务接口, 用于实现 文件基本操作功能, 如 delete、rename、copyto 等功能;

MYCP 包含有丰富的服务接口,方便用户开发应用组件;而且还在不断完善丰 富中,更多关于服务接口,请看《附录服务组件汇总》

#### **3.4 MYCP** 可选函数

本处列出的可选函数,用户可以自由选择,根据自身功能需求决定是否实现 该函数。

可选函数为固定格式,包括函数名称、参数定义等,不可修改。

#### **3.4.1 CGC\_Module\_Init** 函数

extern "C" bool CGC API CGC Module Init(void) {}

MYCP 加载组件时,会自动调用 CGC\_Module\_Init 函数。

<span id="page-34-0"></span>返回 true 组件加载成功;

返回 false 组件加载失败,组件不能提供对外接口。

#### **3.4.2 CGC\_Module\_Free** 函数

extern "C" void CGC API CGC Module Free(void) {}

MYCP 系统退出, 卸载组件时, 会自动调用 CGC\_Module\_Free 函数。

#### **3.4.3 CGC\_Session\_Open** 函数

extern "C" bool CGC\_API CGC\_Session\_Open(cgcSession::pointer pHandler) {}

远程客户端调用打开 SESSION,或者第一次访问组件函数时,自动打开 SESSION, 会自动调用 CGC\_Session\_Open 函数。

cgcSession::pointer pHandler 包括远程客户端用户信息,可以实现动态客 户验证功能。

返回 true 远程客户端连接组件,打开 SESSION 成功,可以开始访问组件接 口;

返回 false 远程客户端连接组件,打开 SESSION 失败,不可以访问组件接口。

#### **3.4.4 CGC\_Session\_Close** 函数

extern "C" void CGC\_API CGC\_Session\_Close(cgcSession::pointer pHandler) {} 远程客户端调用关闭 SESSION 时, 会自动调用 CGC\_Session\_Close 函数。

#### **3.4.5 CGC\_GetService** 函数

extern "C" void CGC\_API CGC\_GetService(cgcServiceInterface::pointer& outService, const cgcServiceParameter::pointer& parameter) {}

组件通过 CGC\_GetService 对外提供标准服务(SERVICE)接口。更多信息请 看后面 SERVICE 开发。

### <span id="page-35-0"></span>**3.4.6 CGC\_ResetService** 函数

extern "C" void CGC\_API CGC\_ResetService(cgcServiceInterface::pointer inService) {}

外部组件使用完服务(SERVICE)接口,通过 CGC\_ResetService 函数重置接 口,用于交回服务接口;

MYCP 不强制外部组件必须重置服务接口,所以对外提供 SERVICE 服务接口组 件必须清空内部所有接口;更多信息请看后面 SERVICE 开发。
# 第**4**章 **MYCP** 系统管理

## **4.1** 部署环境组织结构

## **4.1.1 MYCP** 主目录结构

**win32**:

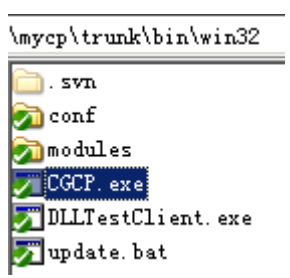

#### **Linux**:

\mycp\trunk\bin\linux **B**. svn conf alib modules  $\Box$  CGCP DLLTestClient

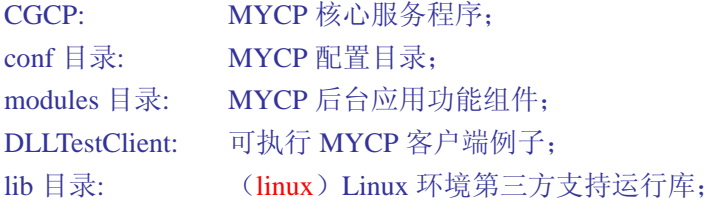

## **4.1.2 MYCP/conf** 目录结构

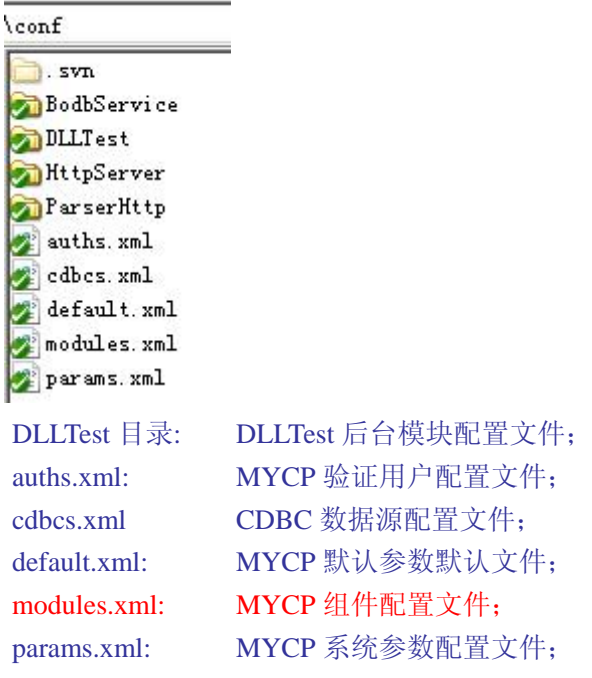

## **4.1.3 MYCP/modules** 目录结构

#### **win32**:

 $\overline{a}$ 

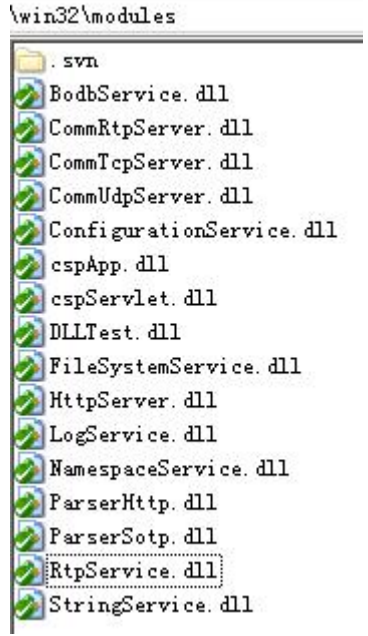

#### **linux**:

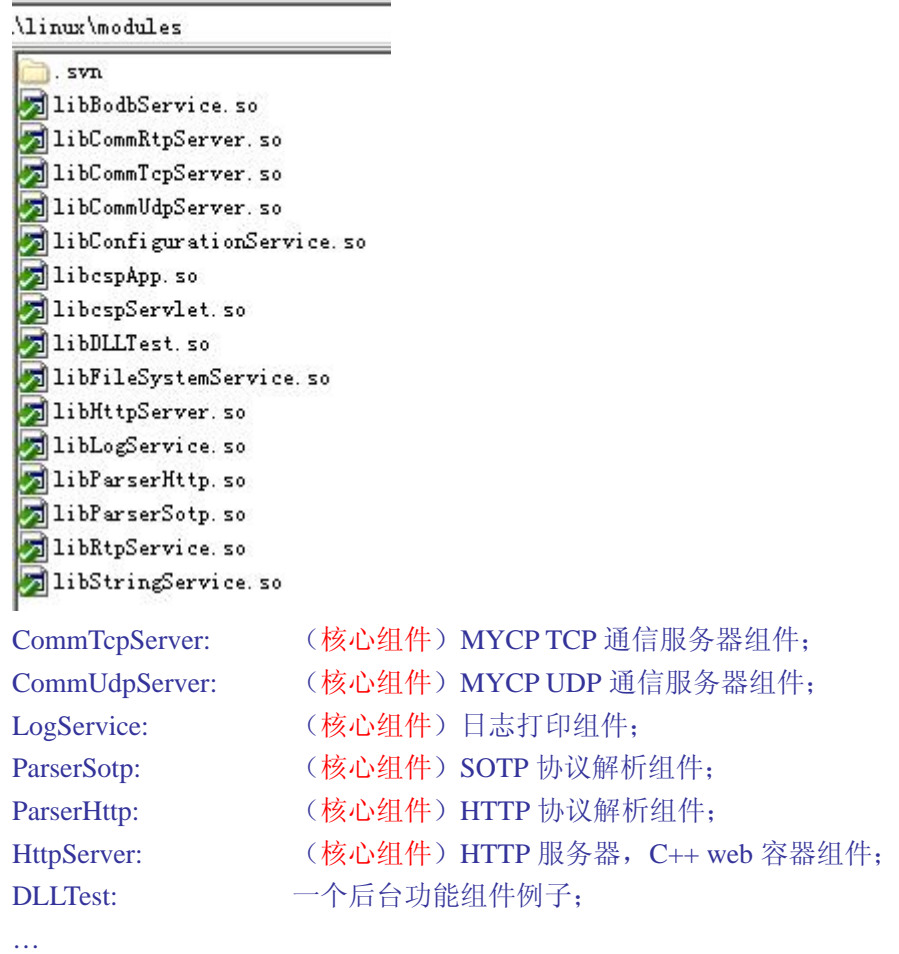

## **4.1.4 MYCP** 系统配置文件

**MYCP** 配置文件如下:

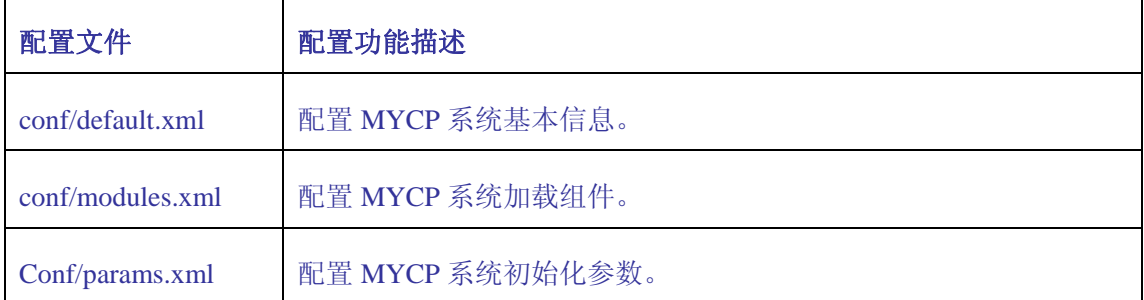

## **4.2** 配置 **MYCP** 基本信息

#### conf/default.xml

MYCP 的基本信息,可以通过内置系统对象 theSystem 进行访问,主要用于标 识系统,及显示系统基本信息等作用。

## **4.2.1** 配置说明

#### 配置例子:

```
\langle ?xm1 version="1.0" encoding="UTF-8"?>
\langle root \rangle\langle cgcp \rangle\langlename\rangleCGCP0\langle/name\rangle\langleaddress\rangle192.168.19.77\langle/address\rangle\langle code \rangle c0 \langle /code \rangle\langle \text{rank}\rangle 0 \langle \text{rank}\rangle\langle \cdot \rangle_{\text{cgcp}}\langletime\rangle <waitsleep>3</waitsleep> 
         \langle/time\rangle\langle!-- linux may be 'UTF-8' -->
         <encoding>GBK</encoding>
```
 $\langle /root \rangle$ 

#### 配置说明:

**cgcp:** 

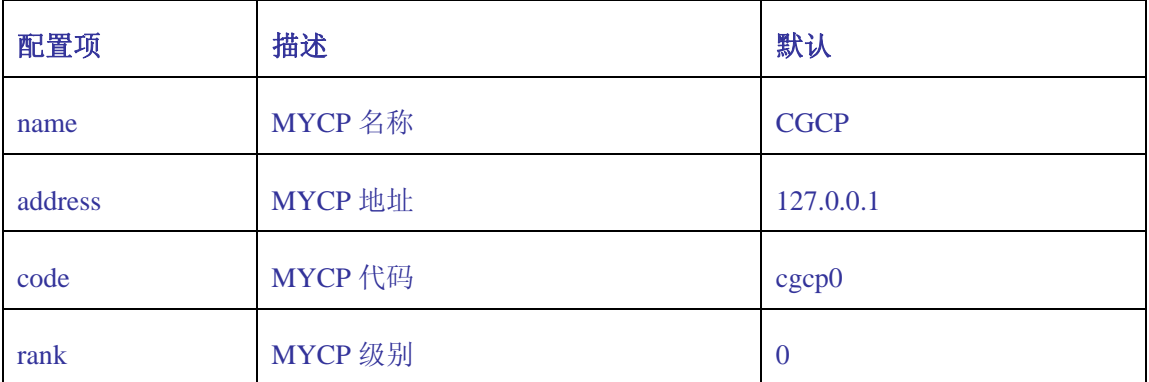

**time:** 

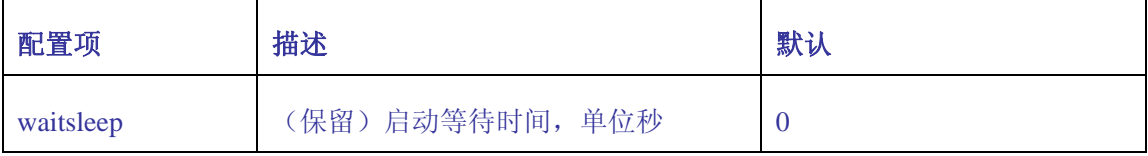

**encoding:** (保留)编码;

## **4.2.2** 编程访问

通过内置系统对象 theSystem 访问配置基本参数,函数接口如下: virtual const tstring & getServerName(void) const = 0;

```
virtual const tstring & getServerAddr(void) const = 0; 
virtual const tstring & getServerCode(void) const = 0; 
virtual int getServerRank(void) const = 0;
```
#### 例如:

const tstring& sServerName = theSystem->getServerName(); const tstring& sServerCode = theSystem->getServerCode();

### **4.3** 配置 **MYCP** 加载组件

#### conf/modules.xml

配置 MYCP 系统的加载组件,当 MYCP 系统启动时,会自动加载组件,加载成 功的组件,会对外提供相应功能接口。

#### **4.3.1** 配置说明

#### 配置例子:

```
<?xml version="1.0" encoding="UTF-8"?> 
\langle root \rangle <supportdebug>1</supportdebug> 
        \langle app \rangle\langlemodule\rangle <file>DLLTest</file> 
                         \langle \text{allowall}\rangle1\langle \text{allowall}\rangle\langleauthaccount\rangle1\langleauthaccount\rangle <lockstate>LS_WAIT</lockstate> 
                         \langle\text{disable}\rangle0\langle\text{/disable}\rangle\langle/module\rangle\langlemodule\rangle\langlefile\ranglecspServlet\langle/file\rangle\langle \text{allowall}\rangle1\langle \text{allowall}\rangle\langle/module\rangle\langlemodule\rangle\langlefile\ranglecspApp\langle/file\rangle\langle \text{allowall}\rangle1\langle \text{allowall}\rangle\langle \text{modul} | e \rangle\langlemodule\rangle\langlefile\rangleStreamModule\langle/file\rangle\langle \text{allowall}\rangle1\langle \text{allowall}\rangle\langleauthaccount\rangle0\langle/authaccount\rangle <lockstate>LS_WAIT</lockstate> 
                          <disable>1</disable>
```

```
\langle \text{modul} | e \rangle\langlemodule\rangle <file>StringService</file> 
                    <disable>1</disable> 
        \langle/module\rangle\langlemodule\rangle <file>FileSystemService</file> 
        \langle \text{module} \rangle\langlemodule\rangle <file>BodbService</file> 
                   \langle\text{disable}\rangle0\langle\text{/disable}\rangle\langle \text{modul} |e\rangle\langle/app\rangle\langleparser\rangle\langlemodule\rangle <file>ParserSotp</file> 
        \langle \text{modul} | e \rangle\langlemodule\rangle <file>ParserHttp</file> 
                    <protocol>1</protocol> 
        \langle/module\rangle\langle/parser>
 <communication> 
        \langle !-- param: 1 - 100, [DEFAULT] 1 -->
        \langlemodule\rangle <file>CommTcpServer</file> 
                   \langle\text{protocol}\rangle1\langle\text{protocol}\rangle <commport>81</commport> 
                   \langle param \rangle 3 \langle param \rangle\langle \text{disable}\rangle 0 \langle \text{/disable}\rangle\langle/module\rangle\langlemodule\rangle <file>CommTcpServer</file> 
                   \langlename\rangleuploadfile\langle/name\rangle <protocol>1</protocol> 
                    <commport>82</commport> 
                   \langleparam\rangle1\langle/param\rangle <disable>0</disable> 
        \langle/module\rangle\langlemodule\rangle <file>CommUdpServer</file> 
                    <commport>8012</commport> 
                   \langleparam\rangle3\langle/param\rangle\langle/module\rangle
```

```
\langlemodule\rangle <file>CommRtpServer</file> 
                                <commport>8020</commport> 
                               \langleparam\rangle3\langle/param\rangle <disable>1</disable> 
         \langle \text{modul} | e \rangle\langle/communication\rangle\langleserver\rangle\langlemodule\rangle <file>HttpServer</file> 
                                <protocol>1</protocol> 
                                <disable>0</disable> 
         \langle \text{module} \rangle\langle/server>
  \langle \text{log} \rangle\langlemodule\rangle <file>LogService</file> 
         \langle/module\rangle\langle/log>
\langle /root \rangle\langle ?xm1 \rangle version="1.0" encoding="UTF-8"?>
\langle root \rangle\langle !-- ********* PARSER -\langlemodule\rangle <name>SotpParser</name> 
       <file>ParserSotp</file> 
       <type>PARSER</type> 
  \langle/module>
     \langle!-- ********* COMM -->
  \langle !-- capacity: 1 - 100, [DEFAULT] 1 -->
  \langlemodule\rangle <name>CommTcpServer</name> 
       <file>CommTcpServer</file> 
       <type>COMM</type> 
       <commport>8010</commport> 
       <capacity>3</capacity> 
  \langle/module\rangle\langlemodule\rangle <name>CommUdpServer</name> 
       <file>CommUdpServer</file> 
       <type>COMM</type> 
       <commport>8012</commport> 
       <capacity>3</capacity>
```

```
\langle/module\rangle\langle \cdot | -- \; * \; * \; * \; * \; \text{APP} \; -- \rangle\langlemodule\rangle\langlename\rangleDLLTest\langle/name\rangle <file>DLLTest</file> 
     <type>APP</type> 
    \langle \text{allowall}\rangle1\langle \text{allowall}\rangle\langle \text{author} \rangle <lockstate>LS_WAIT</lockstate> 
    \langle\text{disable}\rangle0\langle\text{/disable}\rangle\langle \rangle module \rangle
```
 $\langle /root \rangle$ 

#### 通用配置项:

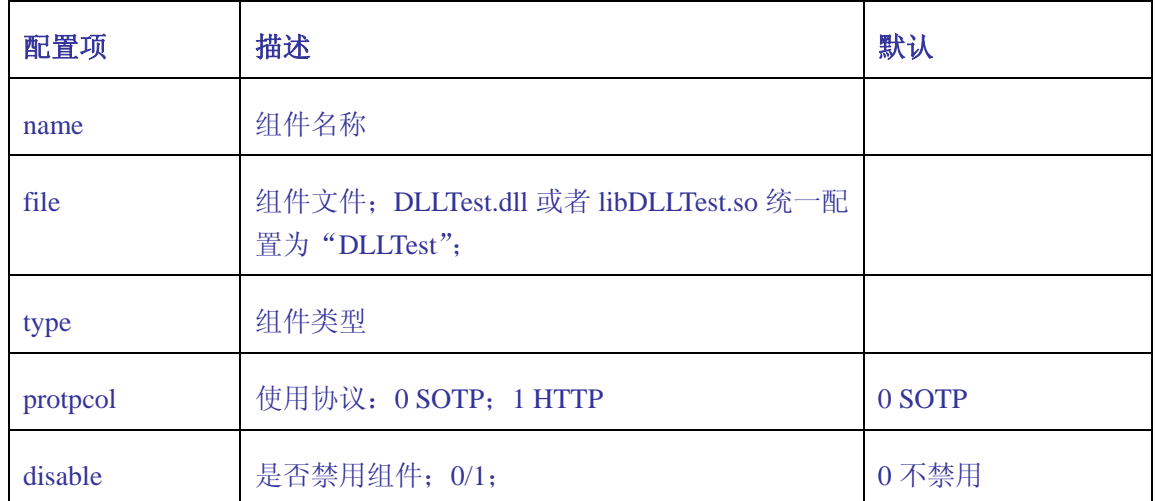

#### **COMM** 通信组件专用配置项:

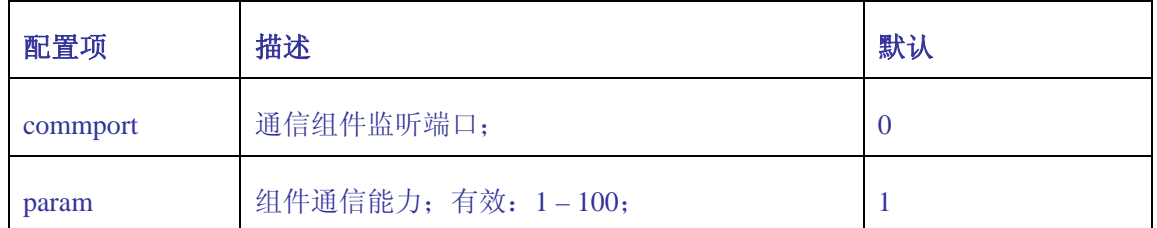

#### **APP** 应用组件专用配置项:

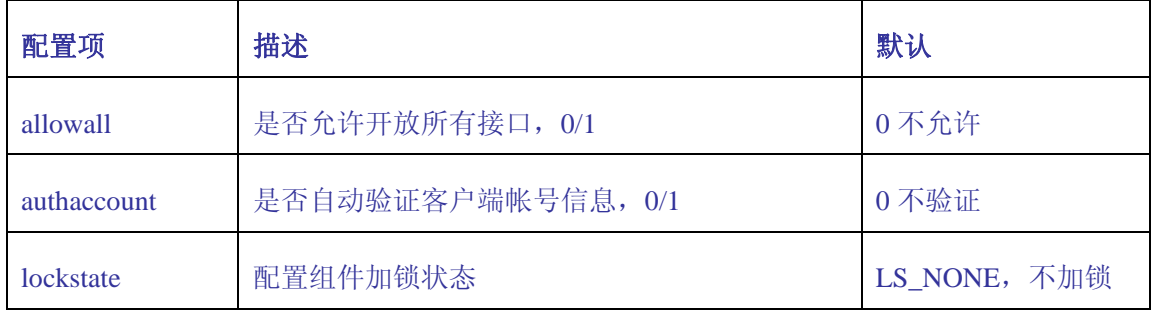

**lockstate** 配置:

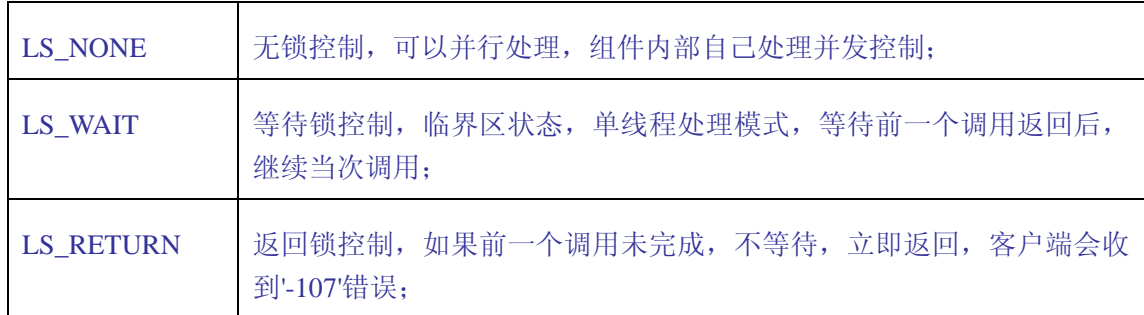

## **4.3.2** 修改 **HTTP** 端口

默认的 TCP 端口是 HTTP 端口, 通过以下配置项修改:

 $\langle$ module $\rangle$ 

 <file>CommTcpServer</file> <protocol>1</protocol> <commport>81</commport>  $\langle$ param $\rangle$ 3 $\langle$ /param $\rangle$ 

 $\langle$ /module $\rangle$ 

protocol 设置为 1,表示处理 HTTP 协议接入,修改 commport 可以修改 HTTP 监听端口,param 用于设置系统多线程处理能力,可以根据系统规模设置 1-100。 (以下同)

## **4.3.3** 增加 **HTTP** 文件上传端口

```
通过增加以下配置项,实现增加 HTTP 文件上传端口: 
\langlemodule\rangle <file>CommTcpServer</file> 
       \langlename\rangleuploadfile\langle/name\rangle\langle protocol \rangle 1 \langle/protocol \rangle <commport>82</commport> 
       \langleparam\rangle1\langle/param\rangle\langle/module\rangle
```
使用相同的 file 参数,不同的 name、commport 增加配置不同的 HTTP 文件 上传端口,建议 param 设为 1, 保证文件能够正确处理。

可以根据系统需要,增加多个 HTTP 文件上传端口。

### **4.3.4** 修改 **UDP** 端口

http://code.google.com/p/mycp/ 45 默认的 UDP 端口是远程访问 RCA 应用组件的端口, 通过以下配置项修改:

 $\langle$ module $\rangle$ 

```
 <file>CommUdpServer</file> 
       <commport>8012</commport> 
      \langleparam\rangle3\langle/param\rangle\langle/module\rangle
```
## **4.3.5** 编程访问

#### 头文件:

#include <CGCBase/cgcServices.h>

通过内置服务管理器对象 gCgcSeviceManager,可以访问配置组件对外提供 的功能接口,服务管理器接口定义如下:

virtual cgcServiceInterface::pointer getService(const tstring & serviceName, const cgcServiceParameter::pointer& parameter = cgcNullServiceParameter) = 0; virtual void resetService(cgcServiceInterface::pointer service) = 0;

#### 例如:

cgcConfiguration::pointer configurationService = CGC\_CONFIGURATIONSERVICE\_DEF(theServiceManager->getService("ConfigurationSe rvice"));

### **4.4** 配置 **MYCP** 初始化参数

#### conf/params.xml

有一些配置信息,比如 TCP 监听端口,系统数据库名称,帐号信息等,可以 通过配置 MYCP 系统初始化参数, 让系统所有组件都可以访问。

#### **4.4.1** 配置说明

#### 配置例子:

```
\langle ?xm1 \rangle version="1.0" encoding="UTF-8"?>
\langle \text{root} \rangle\langleparameter\rangle\langlename\rangleDBNAME\langle/name\rangle\langle type \ranglestring\langle /type \rangle\langlevalue\rangleips\langle/value\rangle\langle/parameter>
         \langleparameter\rangle\langlename\rangleDBACCOUNT\langle/name\rangle\langle type \ranglestring\langle /type \rangle
```
 $\langle$ value $\rangle$ ips $\langle$ /value $\rangle$ 

```
\langle/parameter>
```
 $\langle /root \rangle$ 

#### 配置说明:

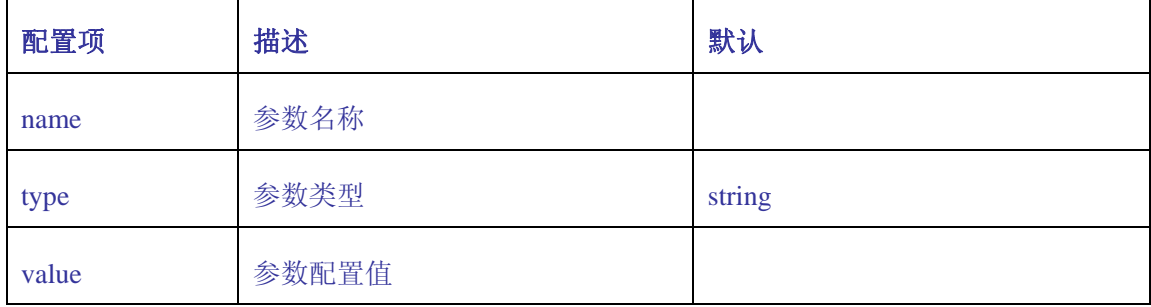

### **4.4.2** 编程访问

MYCP 系统初始化参数, 通过内置系统对象 theSystem 访问, 函数接口如下: cgcParameterMap::pointer getInitParameters(void) const = 0;

#### 例如:

```
cgcParameterMap::pointer initParameters = theSystem->getInitParameters(); 
tstring sDbName = initParameters->getParameterValue("DBNAME"); 
tstring sDbAccount = initParameters->getParameterValue("DBACCOUNT");
```
## **4.5** 配置虚拟主机

MYCP 支持虚拟主机技术,也即一台服务器,配置部署多个不同 web 应用。

### **4.5.1** 配置说明

conf/HttpServer/hosts.xml

#### 配置例子:

```
\langle ?xm1 version="1.0" encoding="UTF-8"?>
\langle \text{hosts} \rangle\langle virtualhost\rangle\langlehost\rangle*\langle/host\rangle\langleservername\rangle\langle/servername\rangle <documentroot>../web/samples</documentroot> 
                      \langle index \rangleindex.csp\langle /index \rangle\langle/virtualhost\rangle
```
 $\langle$ virtualhost $\rangle$ 

<host>\*:81</host>

 $\langle$ servername $\rangle$  $\langle$ /servername $\rangle$  <documentroot>../web/samples</documentroot>  $\langle index \rangle$ index.csp $\langle index \rangle$ 

 $\langle$ /virtualhost $\rangle$ 

 $\langle$ /hosts $\rangle$ 

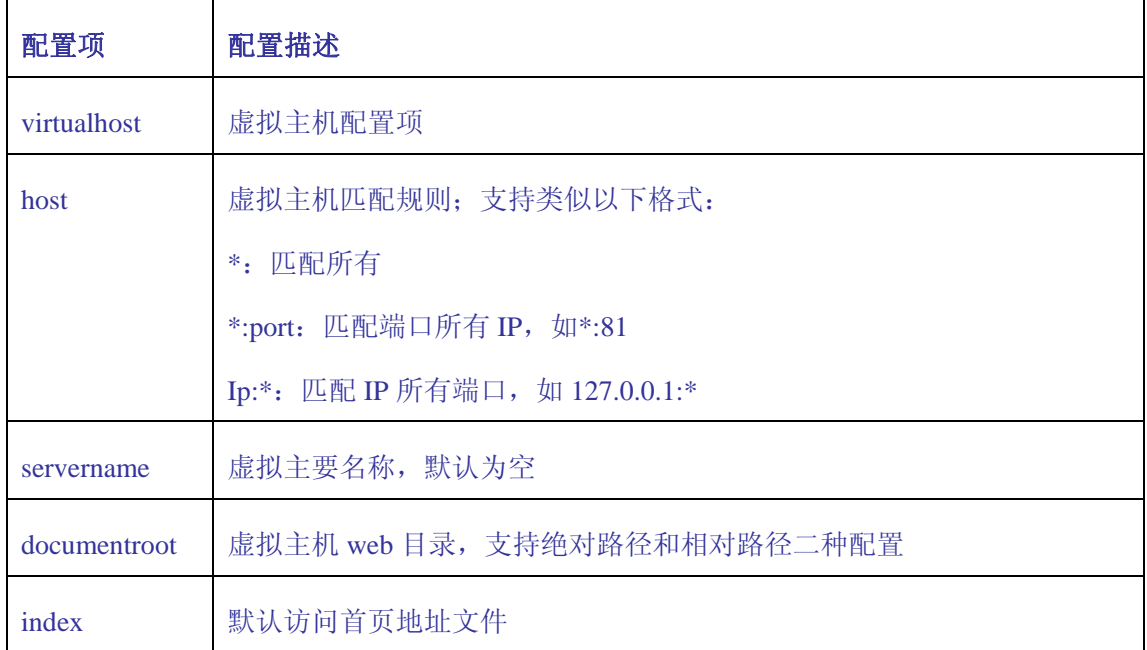

## **4.6** 配置 **HTTP** 文件上传

默认 MYCP 限制 HTTP 文件上传功能,需要通过配置开放 HTTP 文件上传功能, 而且可以配置限制文件的大小、类型和文件个数等等。

### **4.6.1** 配置说明

conf/ParserHttp/upload.xml

#### 配置例子:

```
\langle ?xm1 version="1.0" encoding="UTF-8"?>
<upload> 
     \langle !-- enable-upload: 0/1; Default 0 disable -->
      <enable-upload>1</enable-upload> 
      <!-- temp-path: Default "uploads", Must exist dir. --> 
      <temp-path>uploads</temp-path> 
     \langle !-- max-upload-count: 0 not limit; Default 1 -->
     \langlemax-file-count\rangle2\langlemax-file-count\rangle
```

```
http://code.google.com/p/mycp/ 48
```

```
\langle !-- max-upload-size: KB; 0 not limit; Default 10240KB = 10MB -->
\langlemax-file-size\rangle1024\langle/max-file-size\rangle
```

```
\langle !-- max-upload-size: MB; 0 not limit; Default 0 -->
\langlemax-upload-size\rangle0\langle/max-upload-size\rangle
```

```
\langle !-- enable-all-content-type: 0/1; Default 0 -->
 <enable-all-content-type>1</enable-all-content-type>
```

```
\langle \text{enable--content-type} \rangle
```

```
 <content-type>application/msword</content-type> 
 <content-type>application/pdf</content-type>
```
 $\langle$ /enable-content-type $\rangle$ 

```
\langle\text{disable–content-type}\rangle
```

```
\langle 1 - -\langle \text{content-type}\rangleapplication/octet-stream\langle/\text{content-type}\rangle\rightarrow\langle/disable-content-type\rangle
```

```
\langle \text{upload} \rangle
```
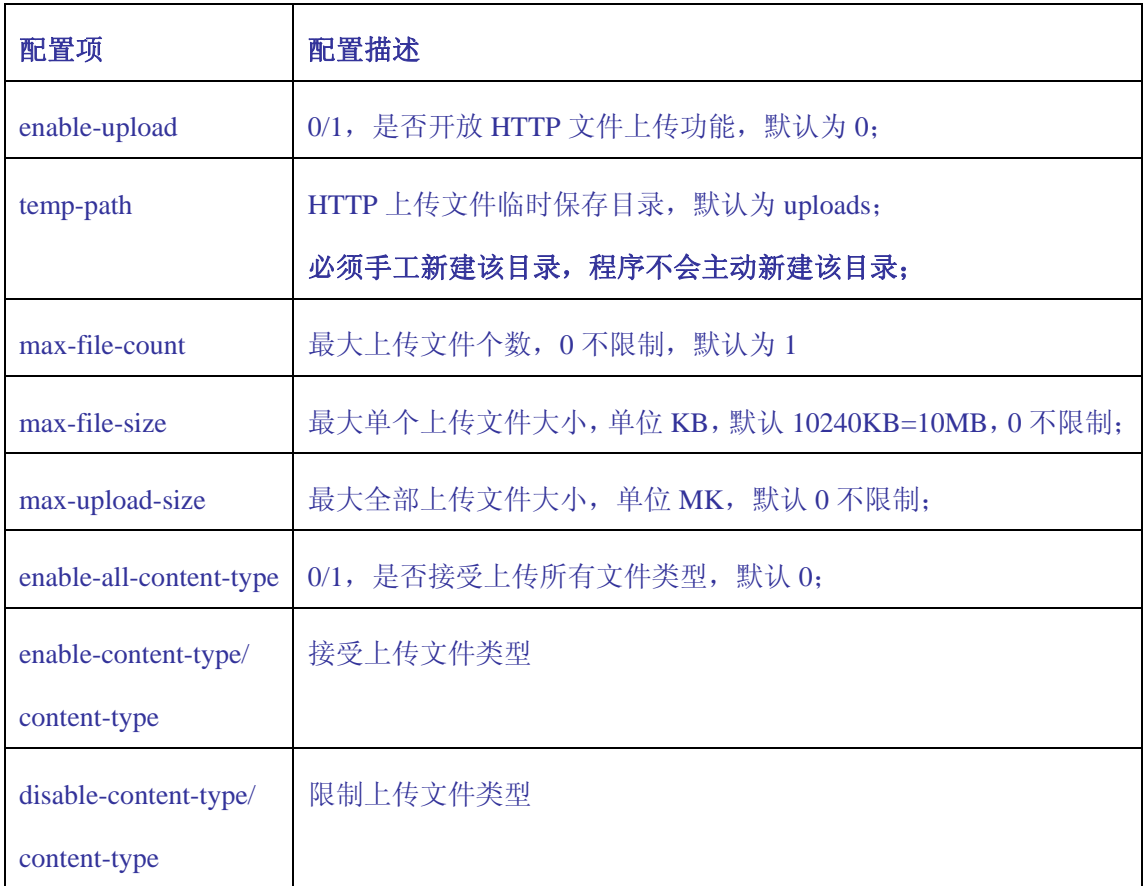

# 第**5**章 应用组件配置管理

## **5.1** 组件配置组织结构

## **5.1.1** 组件配置目录

组件配置默认目录: \$(MYCP\_ROOT)/conf/[ModuleName]

```
[ModuleName] 是 conf/modules.xml 配置文件里面的组件名称
(module/name),比如: 
   \langle \log \rangle\langlemodule\rangle <name>LogService</name> 
       <file>LogService</file> 
     \langle/module\rangle\langle/log>
```
conf/modules.xml 配置有一个名称为 LogService 的日志服务,LogService 日志服务组件对应的配置目录就是:

\$(MYCP\_ROOT)/conf/LogService

其他组件配置目录依此类推。

## **5.1.2** 组件配置文件

组件配置文件如下:

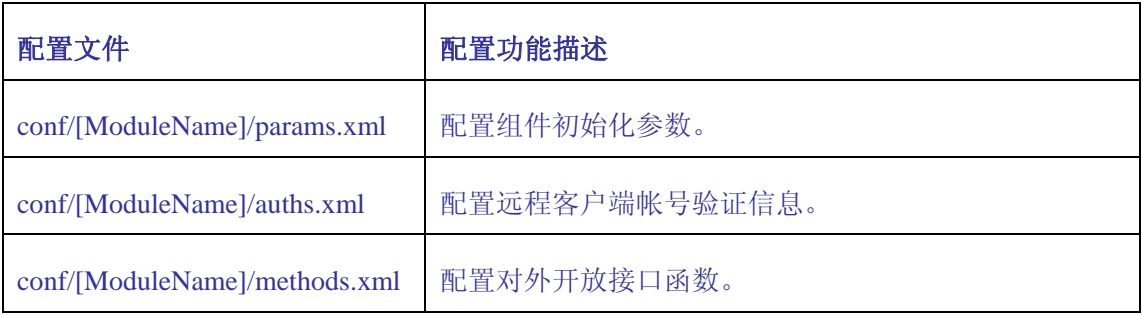

以 DLLTest 组件为例, 配置初始化参数文件为: \$(MYCP\_ROOT)/conf/DLLTest/param.xml

其他配置文件依此类推。

### **5.2** 配置组件初始化参数

conf/[ModuleName]/params.xml

有一些配置信息,属于组件内部配置信息,可以通过配置组件初始化参数, 让组件可以访问。

组件初始化参数只属于配置组件内部使用,其他组件不能访问。

#### **5.2.1** 配置说明

组件初始化参数格式,跟 MYCP 初始化参数格式一样;

#### 配置例子:

```
\langle ?xm1 version="1.0" encoding="UTF-8"?>
\langle root \rangle\langleparameter\rangle <name>DB_HOST</name> 
                       \langle type \ranglestring\langle /type \rangle\langlevalue\rangleES\langle/value\rangle\langle/parameter>
\langle /root \rangle
```
### **5.2.2** 编程访问

组件初始化参数,通过 theApplication 内置对象访问,函数接口如下: cgcParameterMap::pointer getInitParameters(void) const = 0;

#### 例如:

```
cgcParameterMap::pointer initParameters = theSystem->getInitParameters(); 
tstring sDbName = initParameters->getParameterValue("DBNAME");
```
#### **5.3** 实现验证客户端帐号功能

可以通过配置验证客户端帐号功能,轻松实现对远程客户端的帐号验证功 能,而所有这一切功能的实现,已经由 MYCP 系统和 SOTP 协议内部支持并实现, 你所要做的就是填写配置文件,增加相应的用户账号信息。

设置验证客户端帐号功能,只有通过验证的远程客户可以访问,其他用户都 不用访问,保护系统组件的安全。

### **5.3.1** 配置不验证客户端帐号

conf/modules.xml

#### 来看一个配置例子:

```
\langlemodule\rangle\langlefile\rangleDLLTest\langle/file\rangle\langle \text{allowall}\rangle 1/\langle \text{allowall}\rangle <authaccount>0</authaccount> 
     <lockstate>LS_WAIT</lockstate> 
\langle \ranglemodule\rangle
```
authaccount 设置为 0, 表示不验证客户端帐号。

#### **5.3.2** 配置验证客户端帐号

```
conf/modules.xml
```
来看一个配置例子:

```
\langlemodule\rangle <file>DLLTest</file> 
    \langle \text{allowall}\rangle 1 \langle \text{allowall}\rangle <authaccount>1</authaccount> 
     <lockstate>LS_WAIT</lockstate> 
\langle/module\rangle
```
authaccount 设置为 1, 表示需要验证客户端帐号。

#### 增加或修改配置文件:

conf/[ModuleName]/auths.xml conf/DLLTest/auths.xml

#### 配置例子:

```
\langle ?xm1 \rangle version="1.0" encoding="UTF-8"?>
\langle \text{root} \rangle\langle \text{auth} \rangle\langle account \rangleadmin\langle /account \rangle <password>manager</password> 
       \langle/auth>
\langle /root \rangle配置说明:
account: 验证帐号
password: 帐号密码
```
#### **5.3.3** 动态验证客户端帐号

虽然可以通过配置验证文件,方便实现决定是否对客户端帐号进行验证。

本节介绍一种动态验证客户端帐号信息功能。

#### 实现原理:

远程客户端第一次访问组件,或者打开连接组件的 SESSION 的时候,系统会 自动调用 CGC Session Open (cgcSession::pointer)函数, 实现原理就是, 通 过 cgcSession::pointer 获得远程客户端帐号信息,自行内部验证后,返回验证 结果。

返回 true 验证成功,客户端连接 SESSION 成功;

返回 false 验证失败, 客户端连接 SESSION 失败。

#### **5.4** 配置组件开放接口函数

可以利用配置组件开放接口函数,实现不同的开放接口函数功能;可以配置 开放所有组件接口函数,或者有选择的开放一部分接口函数。

### **5.4.1** 配置开放所有接口函数

conf/modules.xml

配置开放组件所有接口函数,远程客户端能够调用组件的所有接口函数。

#### 来看一个配置例子:

 $\langle$ module $\rangle$  <file>DLLTest</file>  $\langle \text{allowall}\rangle$ 1 $\langle \text{allowall}\rangle$  $\langle$ authaccount $\rangle$ 1 $\langle$ /authaccount $\rangle$  <lockstate>LS\_WAIT</lockstate>  $\langle \text{modul}e \rangle$ 

设置 allowall 项为 1, 表示允许访问所有接口函数。

### **5.4.2** 配置开放部分接口函数

conf/modules.xml

配置开放组件部分接口函数,远程客户端只能调用配置开放的部分接口函数。

#### 来看一个配置例子:

 $\langle$ module $\rangle$  $\langle$ file $\rangle$ DLLTest $\langle$ /file $\rangle$  $\langle \text{allowall}\rangle 0 \langle \text{allowall}\rangle$ 

```
\langleauthaccount\rangle1\langle/authaccount\rangle <lockstate>LS_WAIT</lockstate> 
\langle/module\rangle
```
设置 allowall 项为 0, 表示不允许开放所有接口函数。

#### 增加或修改配置文件:

conf/[ModuleName]/methods.xml conf/DLLTest/methods.xml

#### 配置例子:

```
\langle ?xm1 \rangle version="1.0" encoding="UTF-8"?>
\langle \text{root} \rangle\langle!-- Account Manager -->
        <allow><name>1001</name><method>AccCreate</method></allow> 
       \langle \text{allow}\rangle \langle \text{name}\rangle1002\langle \text{/name}\rangle \langle \text{name}\rangle \langle \text{label}\rangle AccDestroy\langle \text{/label}\rangle allow
        <allow><name>1011</name><method>AccRegister</method></allow> 
        <allow><name>1012</name><method>AccRegConfirm</method></allow>
        <allow><name>1013</name><method>AccUnRegister</method></allow>
        <allow><name>1014</name><method>AccLoad</method></allow> 
        <allow><name>1021</name><method>AccSetPwd</method></allow> 
        <allow><name>1022</name><method>AccSetNick</method></allow> 
       \langle \text{allow}\rangle \langle \text{name}\rangle1023\langle \text{name}\rangle \langle \text{method}\rangle AccSetInfo\langle \text{method}\rangle\langle \text{called}\langle /root \rangle
```
#### 配置说明:

name: 远程客户端调用时, method 名称。请保持 name 项值的唯一性。 method: DLL 对应实现业务功能的名称。

## 第**6**章 数据对象存储管理

开发应用服务组件,离不开数据存储,数据存储需要不同的存储容器,比如 保存用户信息的 MAP 表;数据存储有内存,数据库,XML/INI 配置文件等方式。

本章讨论的是属于内存数据对象存储的管理,数据对象存储管理功能提供丰 富开发接口, 免去用户自定义 std::list、std::map 等容器定义, 利用 MYCP 提 供的标准接口,实现功能强大的数据对象存储功能。

**MYCP** 支持以下不同区域的数据对象存储管理功能:

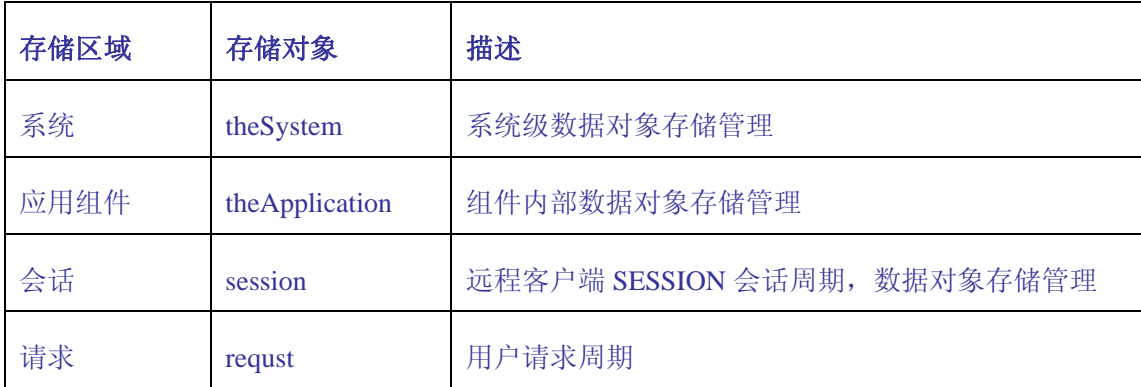

用户可以根据功能的需要,选择一个或者混合多种对象使用。

### **6.1** 数据对象存储简介

#### **6.1.1** 存储原理

MYCP 存储容器是一种标准的键/值对,索引表,利用 C++模板和 std::map(或 者 std::multimap)容器技术,实现丰富的数据对象存储管理功能。

MYCP 存储数据对象机制,具有智能安全计数指针,和多线程安全功能,可以 应付各种复杂的业务应用环境。

#### **6.1.2** 存储容器类型

MYCP 数据对象存储管理类型, 包括 2 大类\*3 小类, 共有 6 个存储对象容器 类型。2 大类表示二种命名空间存储窗口类型,分别是,基于整数和字符串二种 命名空间 MAP 表存储对象窗口类型。

第 1 小类:**StringPointerMapPointer** 

实现一个字符串指向 cgcPointer 键值对存储容器类型。

第 2 小类:**LongPointerMapPointer**

实现一个长整数指向 cgcPointer 键值对存储容器类型。

第 3 小类:**VoidPointerMapPointer**

实现一个无类型指针指向 cgcPointer 键值对存储容器类型。

## **6.2** 基本存储方法

### **6.2.1** 定义数据对象

#include <CGCBase/cgcobject.h>

```
要存储的数据对象, 必须继承于 cgc::cgc0bject 类, 例子:
class CUserInfo 
      : public cgc::cgcObject 
{ 
public: 
     typedef boost::shared ptr<CUserInfo> pointer;
      static CUserInfo::pointer create(const tstring & account, const tstring 
& password) 
      { 
               return CUserInfo::pointer(new CUserInfo(account, password)); 
\begin{array}{c} \begin{array}{c} \end{array} \end{array} CUserInfo(const tstring & account, const tstring & password) 
               : m_sAccount(account), m_sPassword(password)
      {} 
     \degreeCUserInfo(void)
      {} 
public: 
     void setAccount(const tstring & newValue) {m_sAccount = newValue;}
     const tstring & getAccount(void) const {return m_sAccount;}
     void setPassword(const tstring & newValue) {m_sPassword = newValue;}
     const tstring & getPassword(void) const {return m_sPassword;}
private: 
      tstring m_sAccount; 
      tstring m_sPassword; 
};
```
定义一个 CUserInfo 类,继承于 cgcObject。

### **6.2.2** 存入数据对象

选择内置对象进行存储管理,假设该用户类属于 APP 应用的数据,存储数据 对象到 theApplication 内置对象容器。

```
\text{CUserInfo::pointer userInfo} = \text{CUserInfo::create("H.D", "");}the Application\geq setAttribute(1, userInfo\geq setAccount(), userInfo);
```
按照默认 1, 把 userInfo 数据对象存储到 userInfo->getAccount ()的位置。

### **6.2.3** 判断是否存在数据对象

使用下列方法,判断在指定位置,是否存在数据对象: tstring sUserAccount =  $H.D''$ ; bool is Exist = the Application- $\rangle$ exist Attribute (1, sUserAccount);

### **6.2.4** 访问数据对象

使用下列方法可以访问到指定位置的数据对象: tstring sUserAccount =  $H.D''$ ; CUserInfo::pointer userInfo = CGC\_OBJECT\_CAST<CUserInfo>(theApplication->getAttribute(1, sUserAccount));

通过判断 userInfo.get() == NULL,是否为空可以知道是否存在数据对象。

### **6.2.5** 删除数据对象

可不需要数据对象的时候,可以通过下列方法删除数据对象: tstring sUserAccount =  $H.D''$ ;  $the$ Application- $\ge$ removeAttribute(1, sUserAccount));

MYCP 数据对象采用智能安全计数指针技术,数据对象会管理自己的内存空 间,不用强制使用 delete 语句删除对象。

### **6.2.6** 总结

利用 MYCP 提供的标准数据对象存储管理接口,可以应付大部分业务的需求, 提供的智能指针和线程安全等技术,充分提高系统的安全性,稳定性。

通过本节的学习,你知道如何定义、存储、访问和管理一个数据对象。

## 第**7**章 多线程编程

本节不是介绍多线程编程的基础知识,本章的主要目的是介绍如何利用 MYCP 的接口函数,实现应用组件的多线程功能。

涉及到事件回调,互斥加锁等基本概念。

### **7.1** 基本概念

#### **7.1.1** 多线程接口

#### 启动一个独立工作线程:

virtual bool SetTimer(unsigned int nIDEvent, unsigned int nElapse, cgcOnTimerHandler::pointer handler, bool bOneShot = false, const void \* pvParam  $=$  NULL)  $= 0$ :

#### 参数说明:

nIDEvent:唯一标识线程 ID nElapse:线程回调时间间隔,单位毫秒,1 秒=1000 毫秒 handler:事件回调处理器 bOneShot:是否执行一次,默认不是 pvParam:用户自定义参数,默认为空

#### 停止线程:

virtual void KillTimer(unsigned int nIDEvent) = 0;

#### 参数说明:

nIDEvent:,要停止线程 ID

#### 停止所有线程:

virtual void KillAllTimer(void) = 0;

### **7.1.2** 线程事件处理器

```
事件处理器定义如下:
class cgcOnTimerHandler 
     : public cgcLock 
{ 
public:
```
typedef boost::shared ptr<cgcOnTimerHandler> pointer; virtual bool IsThreadSafe(void) const {return false;} virtual void OnTimeout(unsigned int nIDEvent, const void \* pvParam) = 0; virtual void OnTimerExit(unsigned int nIDEvent, const void \* pvParam) {}

#### 接口说明:

};

IsThreadSafe: 是否线程安全标识,默认不实现线程安全 OnTimeout: 线程时间到,执行函数 OnTimerExit: 线程退出执行函数

## **7.1.3** 实现原理

通过 SetTimer 函数启动多线程,类似定时器(timer)一样概念, 当线程运行时间到达 nElapse 时间, 执行回调事件处理器 OnTimeout 函数。

通过 KillTimer 函数停止线程, 执行 OnTimerExit 函数。

## **7.2** 基本编程方法

### **7.2.1** 实现事件处理器

```
先看一个以下代码:
class CMyThreadServer 
      , public cgcOnTimerHandler 
{ 
     typedef boost::shared ptr<CUdpServer> pointer;
      static CMyThreadServer::pointer create(void) 
       { 
                 return CMyThreadServer::pointer(new CMyThreadServer()); 
 } 
      virtual void OnTimeout(unsigned int nIDEvent, const void * pvParam) 
       { 
\begin{array}{c} \begin{array}{c} \end{array} \end{array}};
```
定义 CMyThreadServer 事件处理器,继承 cgcOnTimerHandler 类, OnTimeout 函数就是 线程执行接口函数。

## **7.2.2** 启动线程

CMyThreadServer::pointer myThread = CMyThreadServer::create();

```
cgc::theApplication->SetTimer(1, 100, myThread); 
cgc::theApplication->SetTimer(2, 100, myThread);
```
启动 2 个独立线程,每 100 毫秒执行 myThread 对象 OnTimeout 函数一次。

myThread 对象 OnTimeout 函数每隔 100 毫秒执行一次,直到 KillTimer 函数停止线程为 止。

```
如果只想启动执行一次的线程, 使用以下地址:
CMyThreadServer::pointer myThread = CMyThreadServer::create(); 
cgc::theApplication->SetTimer(1, 100, myThread, true);
```
### **7.2.3** 停止线程

停止线程很简单,调用以下代码即可: cgc::theApplication->KillTimer(1); cgc::theApplication->KillTimer(2);

或者使用以下函数,停止所有线程: cgc::theApplication->KillAllTimer();

### **7.2.4** 线程安全

如果 CMyThreadServer 的 OnTimeout 函数有共享资源, 需要进行互斥保护, 增加实现 IsThreadSafe 函数即可实现线程安全功能,全部代码如下:

```
class CMyThreadServer 
      , public cgcOnTimerHandler 
{ 
      typedef boost::shared_ptr<CUdpServer> pointer; 
     static CMyThreadServer::pointer create(void)
      { 
               return CMyThreadServer::pointer(new CMyThreadServer()); 
      } 
      virtual bool IsThreadSafe(void) const {return true;} 
      virtual void OnTimeout(unsigned int nIDEvent, const void * pvParam) 
      { 
      } 
};
```
IsThreadSafe 函数返回 true, MYCP 系统会自动实现互斥控制, 实现线程安 全功能。

# 第**8**章 使用日志服务

每个程序都需要显示错误消息、调试信息, 等等。在传统上, 我们会使用 printf 或者调用 cerr 语句。MYCP 的提供的日志服务组件为我们提供了多种日志 打印输出的解决方案,同时给予开发人员极大的控制能力,可以决定打印多少日 志信息,以及把日志信息定向到哪里,等等。

在这一章,将主要涉及以下内容:

- 使用基本的日志记录
- 启用和禁用各种日志级别的显示
- 把输出日志定向到各种目标

### **8.1** 基本的日志记录

用来输出日志宏是:CGC\_LOG,该输出日志宏跟以下语句操作完全相同: theApplication->log(cgcLogService::LogLevel level, const char\* format,...) theApplication->log(cgcLogService::LogLevel level, const wchar  $t*$  format,...)

level 参数指定你的日志信息严重级别,比较常用的是 cgcLogService:: LOG\_DEBUG, cgcLogService:: LOG\_ERROR。

format 参数是一组格式转换操作符, 与 printf 语句使用相同格式参数。下 面给出一个日志输出例子:

CGC\_LOG((cgcLogService::LOG\_DEBUG, "My Account is %s", sAccount.c\_str()));

该行语句把日志信息输出到日志服务器中,默认情况下,会把日志信息输出 到 cerr,同时会在系统 log 目录下,新建一个对应组件名称目录,在该日志下 会生成一个[组件名称.log]的日志文件,该日志文件会打印一定格式的日志信息 内容。

### **8.1.1** 日志严重级别

日志级别 描述 配置值 LOG TRACE | 跟踪日志信息  $0x1 = 1$ 

下面列出所有的日志严重级别:

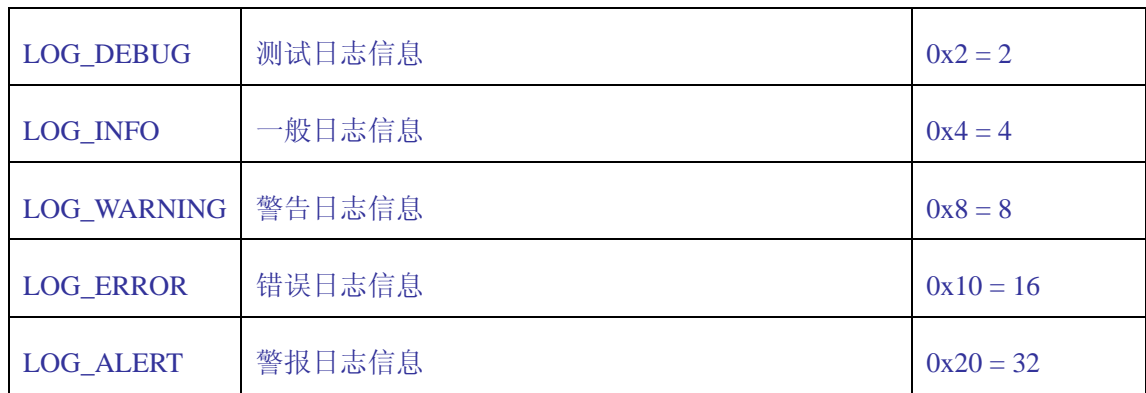

程序开发的时候,就已经确定输出所有日志的不同级别,然后由日志配置文 件指定在不同的运行时期或环境中,启用输出不同的某些日志级别的日志信息。

### **8.2** 日志服务组件

MYCP 日志服务由 LogService 组件提供日志记录功能,LogService 日志服务 器配置在 conf/modules.xml 文件, 如下例子:

```
\langle \cdot \rangle\langlemodule\rangle\langlefile\rangleLogService\langle/file\rangle\langle/module\rangle\langle/log>
```
配置 LOG 类型表示为 MYCP 日志服务器组件类型。

所有组件的日志配置文件为 XML 格式,统一保存于 conf/LogService 目录下, 文件格式如下:

conf/LogService/[ModuleName].xml

[ModuleName]表示组件名称,举例子,DLLTest 组件的日志服务配置文件为: conf/LogService/DLLTest.xml

### **8.2.1** 一个配置格式例子

```
下面是一个日志服务配置例子: 
\langle ?xm1 version="1.0" encoding="UTF-8"?>
\langle root \rangle <loglevel>20</loglevel> 
      <!-- log to --> 
      <tostderr>1</tostderr> 
      <tofile>1</tofile> 
     \langletosystem\rangle0\langle/tosystem\rangle
```
 <tocallback>0</tocallback>  $\langle$ tologger $\rangle$ 0 $\langle$ tologger $\rangle$  $\langle$  !-- tofile setting-->  $\langle \text{path}\rangle$  $\langle\text{file}\rangle\langle\text{file}\rangle$  $\langle \text{maxsize}\rangle$ 1 $\langle \text{maxsize}\rangle$  $\langle$ backupnumber $\rangle$ 1 $\langle$ /backup $\rangle$  <locale>chs</locale>  $\langle$  !-- Format -->  $\langle$ dateformat $\rangle$ 1 $\langle$ /dateformat $\rangle$  $\langle$ timeformat $\rangle$ 1 $\langle$ /timeformat $\rangle$  $\langle$ onelineformat $\rangle$ 1 $\langle$ /onelineformat $\rangle$  $\langle levelstring\rangle1\langle/levelstring\rangle$  $\langle /root \rangle$ 

### **8.2.2** 启用日志输出级别

日志配置文件的 loglevel,是最主要的配置项,通过 loglevel 可以配置启 用 输 出 某 个 日 志 级 别 的 日 志 信 息 , 例 如 默 认 配 置 值 是 20 , 20=4+16=LOG\_INFO+LOG\_ERROR,表示只有 LOG\_INFO 和 LOG\_ERROR 二个严重级别 的日志信息,日志服务器才会处理,其他级别的日志信息不会输出,

建议在编码开发过程中,通过 CGC LOG 日志宏,输出所有各种不同级别的日 志信息,然后在项目开发的不同阶段,选择启用不同的日志级别,输出不同的日 志信息。方便后期维护、跟踪调试。

例如在项目的初期,可以配置 255,输出所有的日志信息,在项目中后期, 只配置启用 48=16+32=LOG\_ERROR| LOG\_ALERT,等等。

### **8.2.3** 选择不同输出定向

日志服务器可以通过配置,选择日志的不同输出定向,日志服务器可以选择 重定向输出到以下 5 个输出目标:

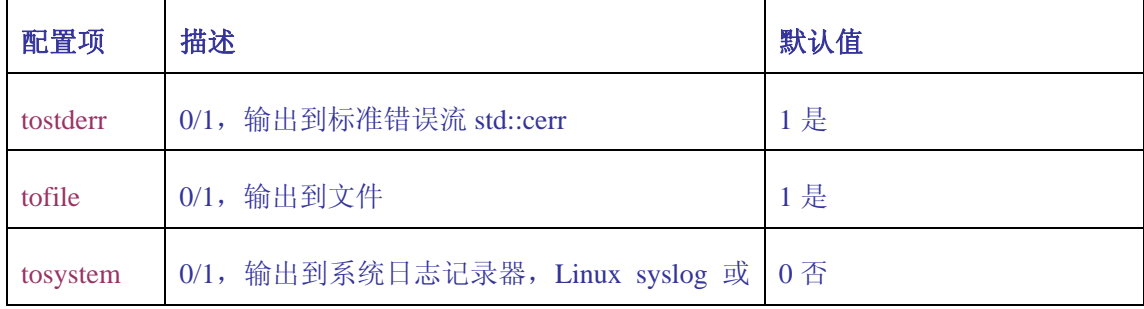

http://code.google.com/p/mycp/ 63

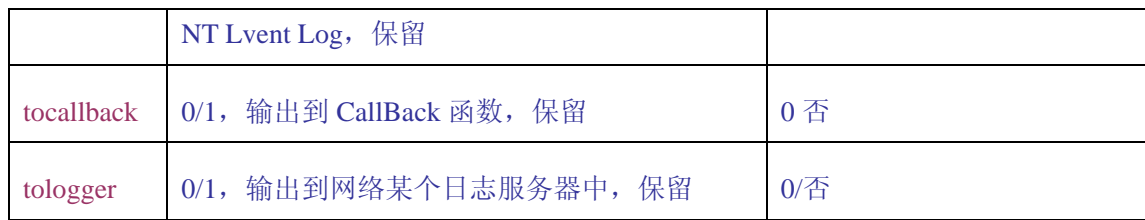

## **8.2.4** 格式化日志信息内容

可以选择设置日志信息的输出格式,目前支持以下四个格式输出:

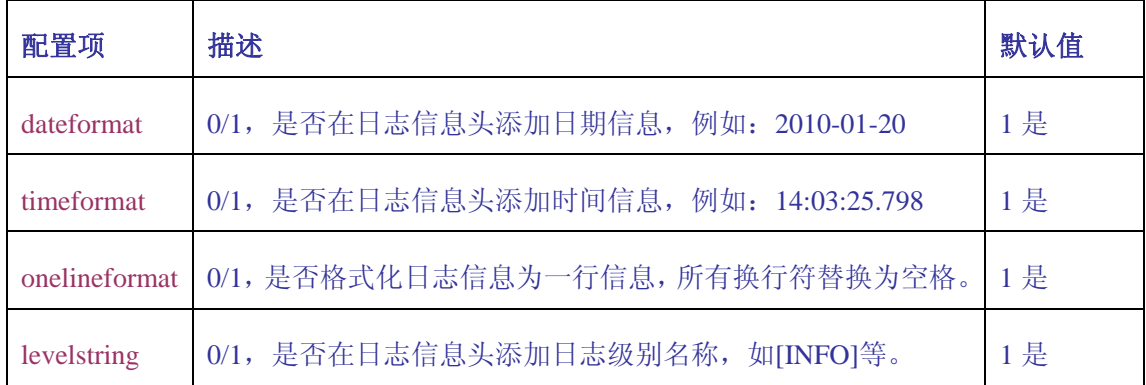

## **8.2.5** 动态配置日志服务

LogService 支持动态配置日志服务,可以在不需要重新启动应用组件时,修 改组件的日志配置文件,动态加载新的日志配置信息。

动态服务,每60秒(即1分钟),自动加载一次。

## **8.3** 输出日志信息到文件

默认情况下,或者设置配置文件的 tofile 为 1,日志服务器将会把日志信 息输出保存到日志文件中。

### **8.3.1** 输出文件配置

日志文件名称、保存目录,文件大小及备份文件等,配置如下:

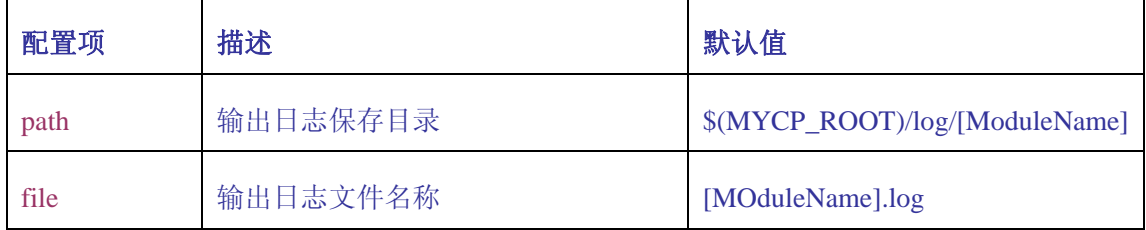

http://code.google.com/p/mycp/ 64

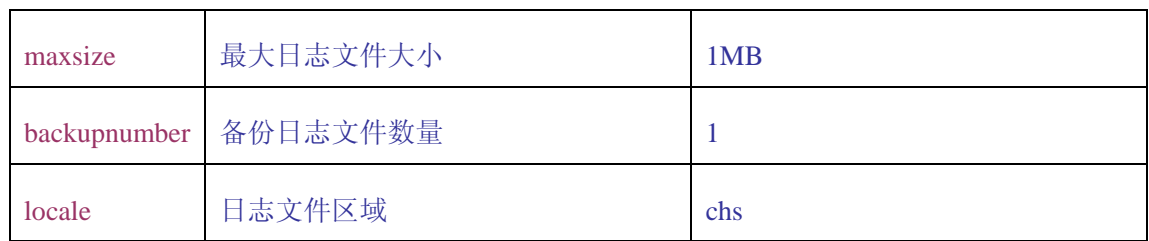

举个例子,下面为 DLLTest 组件的日志配置内容:

```
\langle !-- tofile setting-->
\langle \text{path}\rangle\langle\text{file}\rangle\langle\text{file}\rangle\langle \text{maxsize} \rangle2\langle \text{maxsize} \rangle\langlebackupnumber\rangle2\langlebackup\rangle <locale>chs</locale>
```
以上组件的日志信息保存目录为 MYCP/log/DLLTest ,日志文件为 DLLTest.log, 日志文件最大为 2MB, 当 DLLTest.log 文件大于 2MB 时, 备份文 件,最多备份文件数为 2 个,备份文件名为 DLLTest.log0、DLLTest.log1。

可以修改日志记录文件名和保存到其他目录,如:  $\langle \text{path}\rangle/\text{usr/mylog}\langle \text{path}\rangle$  $\langle$ file $\rangle$ mylogfile.l $\langle$ file $\rangle$ 

将把日志文件名改为 mylogfile.l,保存到/usr/mylog 目录,备份文件不变, 只是在日志文件名后加上备份序列号,例如 mylogfile.l0、mylogfile.l1。

# 第**9**章 附录 **A**、组件服务接口汇总

目前 MYCP 提供的各种 C++ APP 应用服务接口, 配置加载后可以直接使用, 方便开发应用组件。用户可以自行扩展功能,或者开发自己的应用组件服务接口。

细分不同服务类型包括有:

- LOG: 日志服务组件
- $\bullet$  COMM: 通信服务器组件
- APP: 普通功能服务组件; 或者用户自己开发的业务组件

### **9.1 LOG** 组件

LOG 是日志服务器组件,目前只提供一个核心解析组件,用于系统的日志记

录:

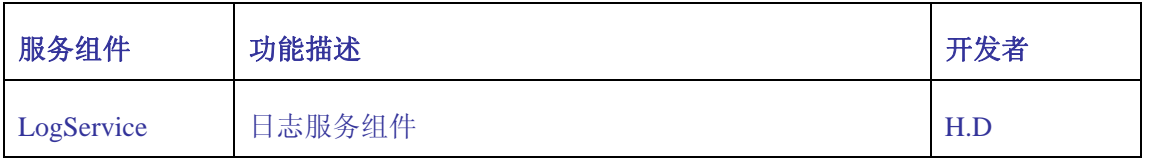

### **9.2 COMM** 组件

COMM 通信服务器,负责 MYCP 网络接入,有以下几个网络通信服务器:

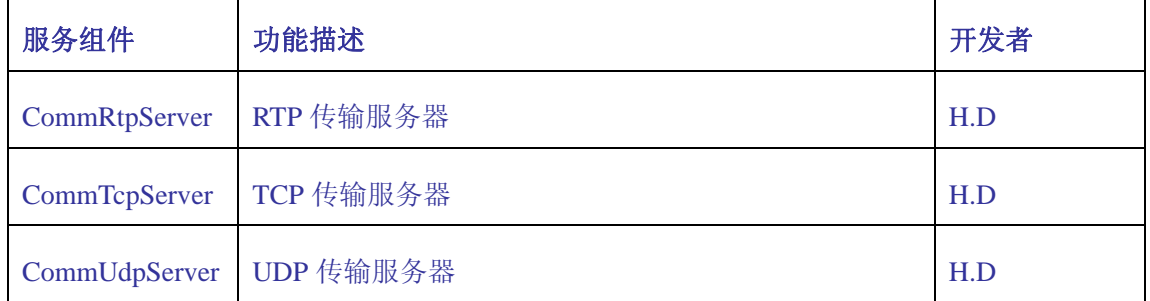

### **9.3 APP** 组件

#### APP 组件可以提供普通服务接口功能, 目前提供有下列组件:

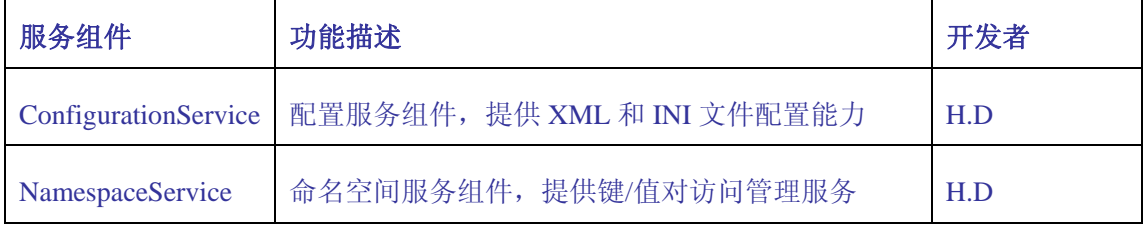

http://code.google.com/p/mycp/ 66

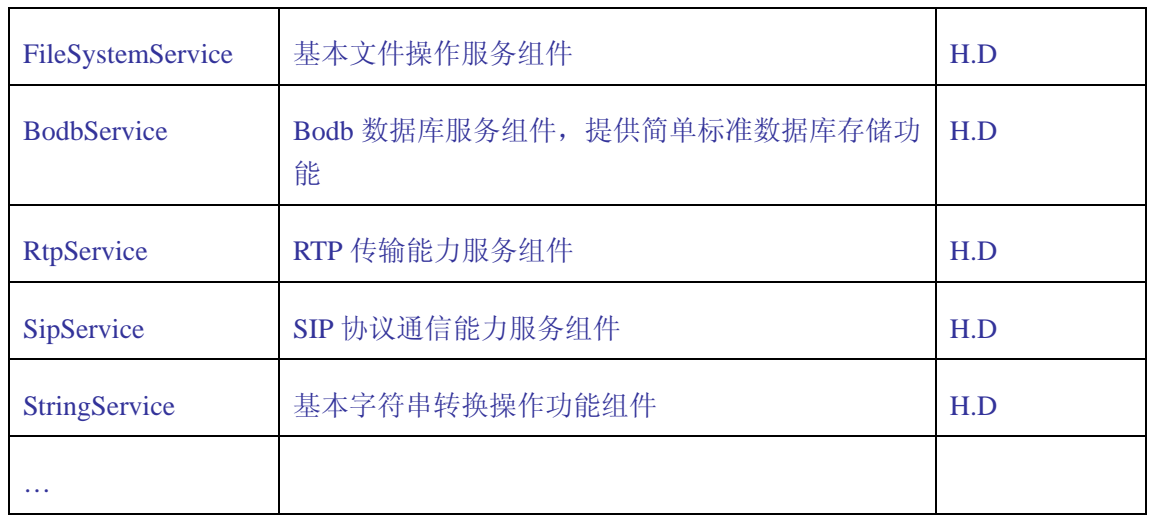

# 第**10**章 附录 **B**、编译第三方库

### **10.1 Boost\_1\_41\_0**

MYCP 最主要使用的第三方库是 Boost;目前使用 Boost\_1\_41\_0 版本;

Boost主页: <http://www.boost.org/>

## **10.1.1Visual Studio 2005** 编译:

选择进入 Visual Studio 2005 Command Prompt, 如下例子: All Programs > Microsoft Visual Studio 2005 > Visual Studio Tools > Visual Studio 2005 Command Prompt

输入以下命令编译 Boost: cd \$(BOOST\_PATH) bootstrap.bat bjam --build-type=complete --with-filesystem bjam --build-type=complete --with-thread

### **10.1.2Linux** 编译:

# tar xzvf boost\_1\_41\_0.tar.gz # cd boost\_1\_41\_0 # ./bootstrap.sh # sudo ./bjam install --with-filesystem # sudo ./bjam install --with-thread

Boost 库编译时间较久, 请耐心等候!!!

## **10.2 JRTP**

CGCLib 和 CommRtpServer 项目使用了 jrtp 和 jthread 库,libRTP 封装了对 jrtp 库的使用;可以通过修改 CGCBase/cgcuses.h 文件, 默认去掉对 RTP 的支 持;

jrtp和jthread主页: <http://www.edm.uhasselt.be/> <http://www.uhasselt.be/>

### **10.2.1jthread-1.2.1** 编译:

#### **Windows** 编译:

打开 \$(JTHREAD\_PATH)\jthread.sln 或者 jthread.dsw 或者 jthread\_vc9.sln 文件, 然后编译整个 solution。

#### **Linux** 编译:

- # unzip jthread-1.2.1.zip
- # cd jthread-1.2.1
- # ./configure
- # make
- # sudo make install

### **10.2.2jrtplib-3.7.1** 编译

#### **Windows** 编译:

打开\$(JRTPLIB\_PATH)\jrtplib.sln 或者 jrtplib.dsw 或者 jrtplib\_vc9.sln 文件,然 后编译整个 solution。

#### **Linux** 编译:

# unzip jrtplib-3.7.1.zip # cd jrtplib-3.7.1 # ./configure # make # sudo make install

jrtplib-3.7.1 库在有些 linux 编译不通过, 需要做以下几点修改:

- 在 src/rtperrors.cpp 源文件添加头文件, #include "stdio.h"
- 在 src/rtcpcompoundpacketbuilder.cpp 和 src/rtppacket.cpp 源文件添加头文件, #include "string.h"

### **10.3 Bodb** 数据库

Bodb 数据库是一个简单易用、支持标准 SQL 语句的内存数据库系统;

Bodb 原本是独立的一个开源项目,为了方便 MYCP 相关服务开发,将 Bodb 项 目合并到 MYCP 项目中;有需要可以将 Bodb 分开,单独使用。

Bodb 数据库的编译安装请看《编译 MYCP 基础库》。

# 第**11**章 附录 **C**、编译 **MYCP** 基础库

MYCP 使用 C++语言开发, 同时使用了部分第三库协助开发, 开始普通 CSP、 C++ Servlet 和 C++ APP 应用组件不需要编译 MYCP;开发 RCA 客户端程序,必须 先编译 MYCP 及所有第三方库,本章主要涉及以下内容:

- Bodb 数据库的安装编译
- MYCP 基础库的安装编译

### **11.1 Linux** 用户

在 Linux 环境下, 如果部分 configure 文件不可执行, 可以输入下列命令, 将 configure 修改成可执行属性:

# chmod a+x configure

假设 boost、jrtp 和 jthread 库安装到/usr/local/include,请使用下列 configure 命令:

```
#./configure CPPFLAGS="-I/usr/local/include/boost-1_41
-I/usr/local/include/jrtplib3 -I/usr/local/include/jthread"
```
## **11.1.1**编译 **MYCP** 核心

```
第一步先编译 MYCP 核心, 执行下面命令:
# cd mycp/src 
# ./configure 
# make 
# sudo make install
```
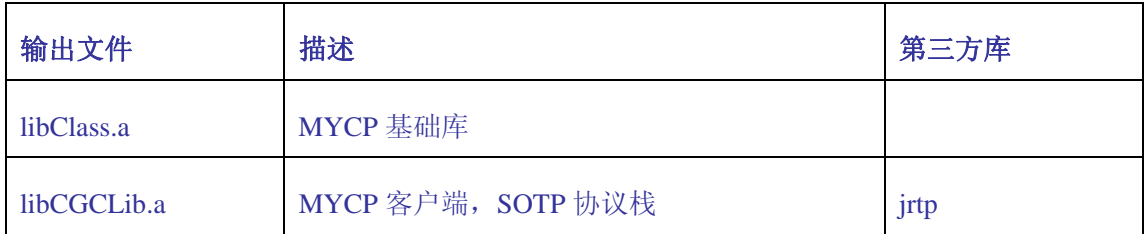

### **11.1.2**编译 **Bodb** 数据库

- # cd mycp/src/ThirdParty/Bodb
- # ./configure

```
# make
```
http://code.google.com/p/mycp/ 70

#### # sudo make install

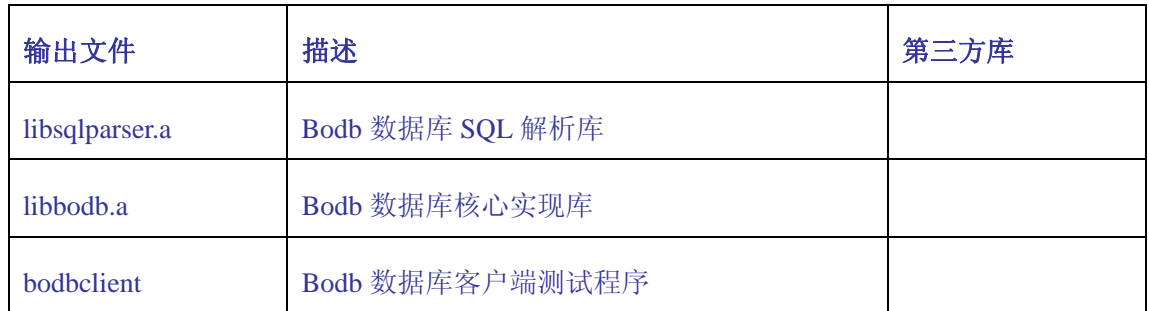

## **11.1.3**编译 **APP**(服务接口)组件

- # cd mycp/src/CGCServices
- # ./configure
- # make
- # sudo make install

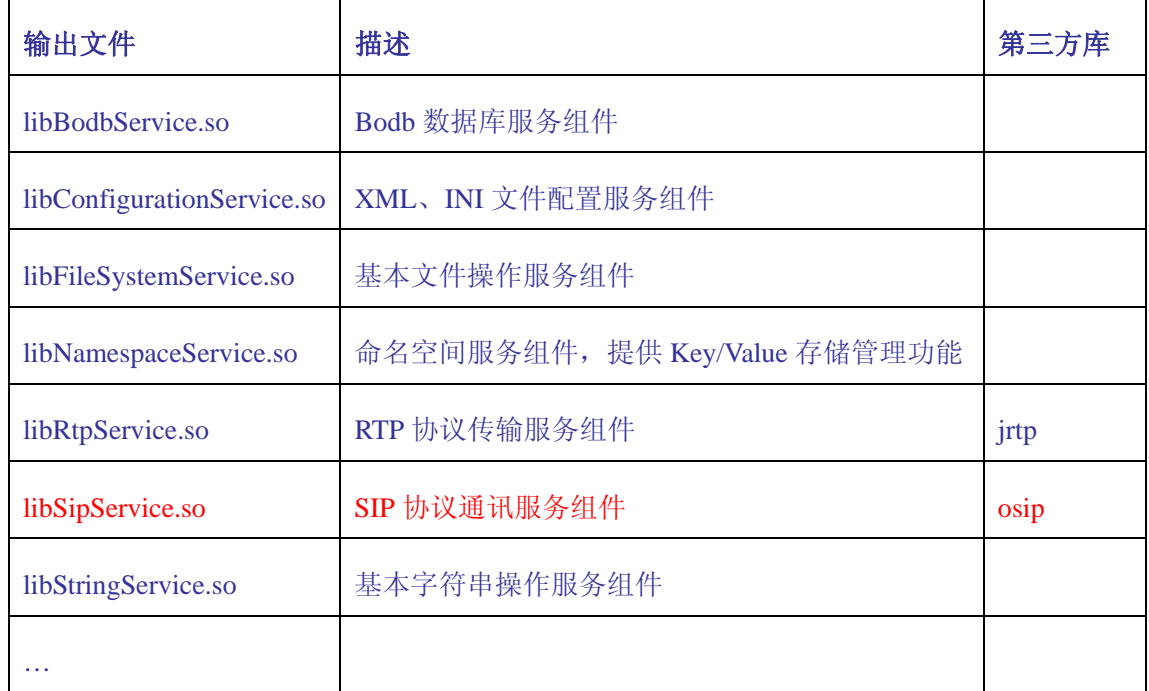

## **11.1.4**编译 **COMM**(通讯)组件

- # cd mycp/src/CGCComms
- # ./configure
- # make
- # sudo make install

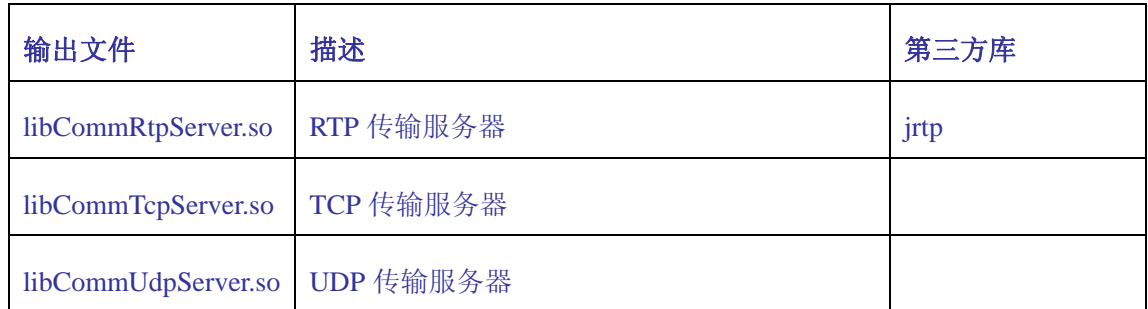

## **11.1.5**编译 **Samples**

- # cd mycp/samples
- # ./configure
- # make
- # sudo make install

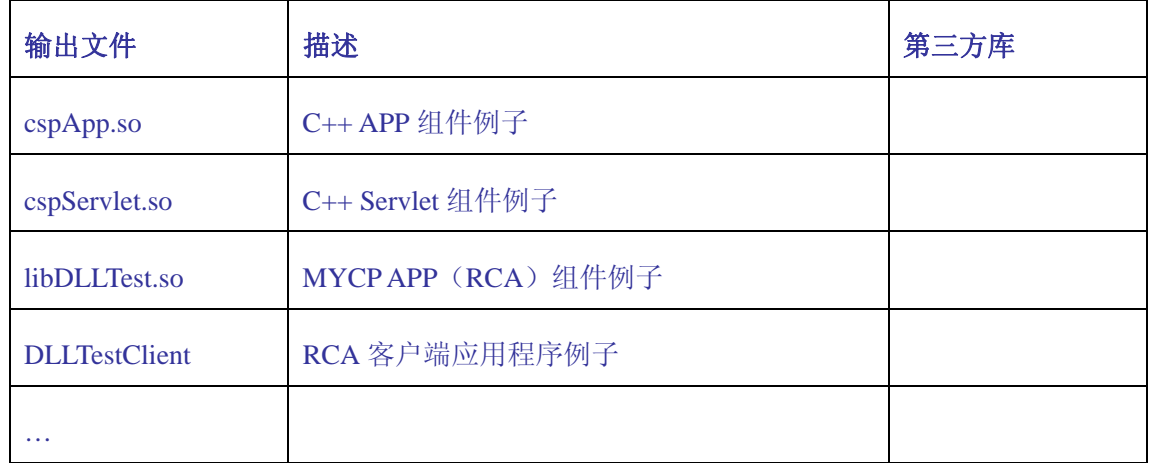

## **11.2 Windows** 用户

Windows 必须先手工编译 Bodb 数据库,和 ThirdParty 目录的一些第三方库。

## **11.2.1**编译 **Bodb** 数据库

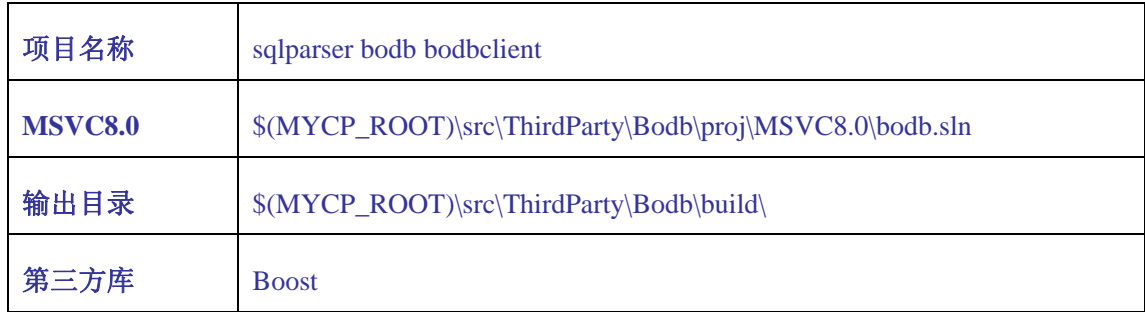
# **11.2.2**编译 **ThirdParty**

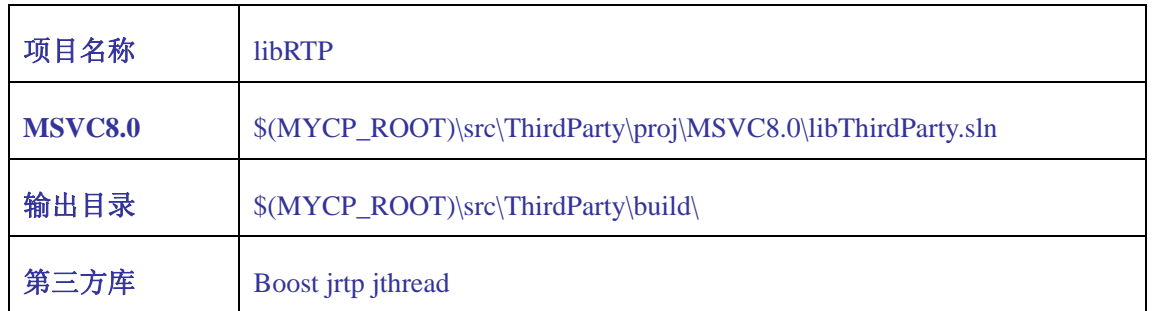

# **11.2.3**编译 **MYCP** 核心

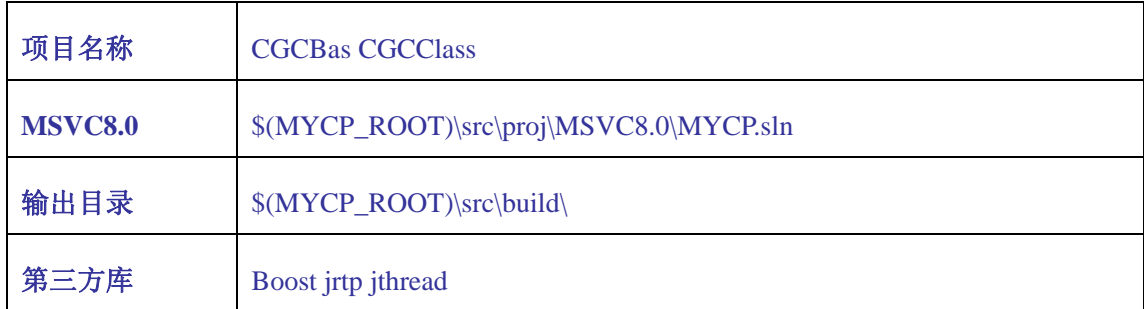

# **11.2.4**编译 **SERVICE**(服务)组件

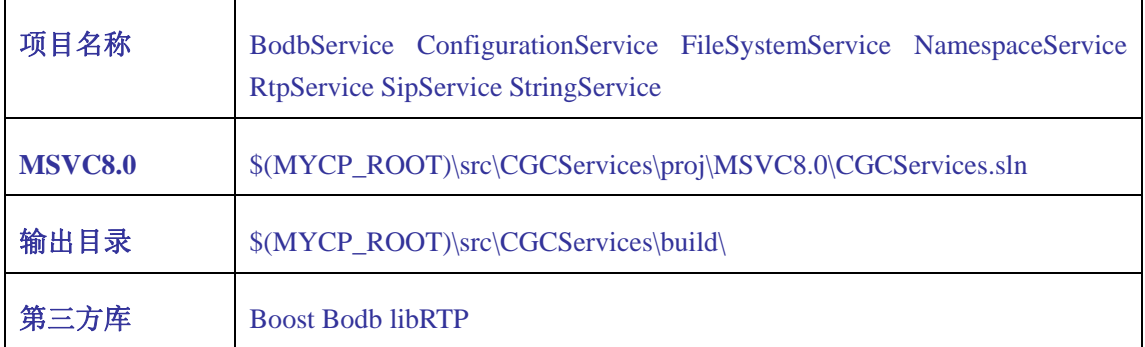

# **11.2.5**编译 **COMM**(通讯)组件

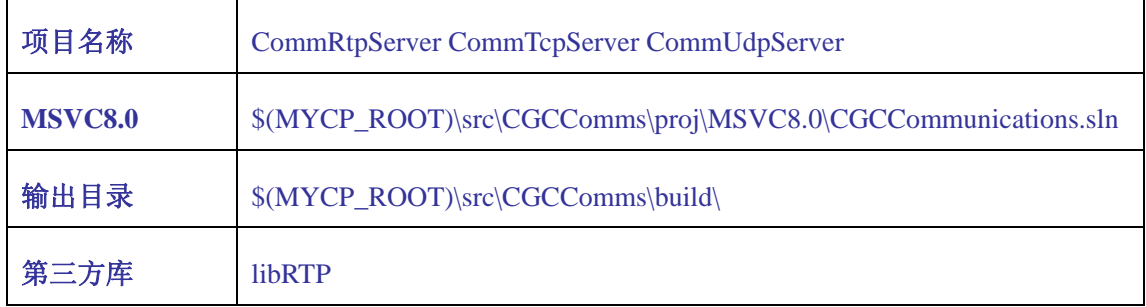

http://code.google.com/p/mycp/ 73

# 第**12**章 附录 **D**、**SOTP** 协议

SOTP:Sample Object Transmission Procotol,简单对象传输协议。

### **12.1** 协议概述

# **12.1.1**二个协议项

SOTP 包括有 SESSION 会话协议和 APPLICATION 应用协议,二个协议项。

# **12.1.2**协议动作

SOTP 包括有下列四协议动作:

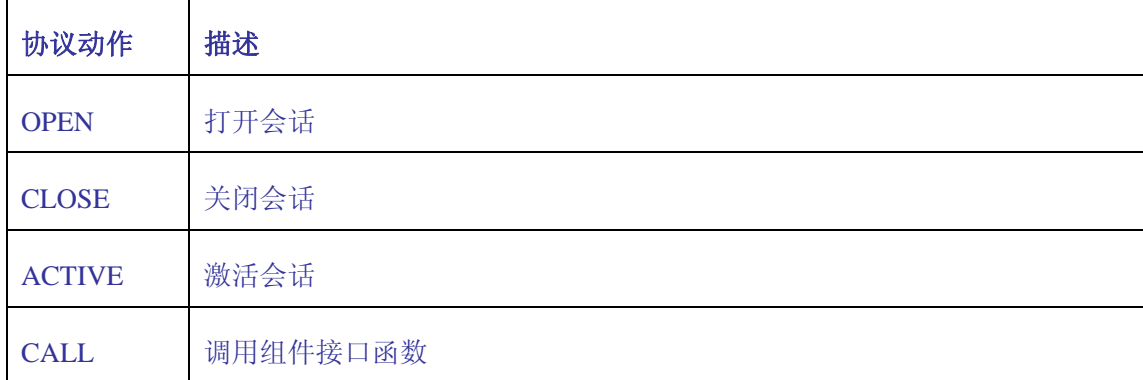

## **12.1.3**系统返回错误代码

>=-100 返回代码给应用组件自己定义;

<=-101 返回代码为系统保留错误代码, MYCP 后台错误代码:

| 错误代码   | 错误描述      |
|--------|-----------|
| $-101$ | 不允许访问应用组件 |
| $-102$ | 错误模块句柄    |
| $-103$ | 错误会话句柄    |
| $-104$ | 验证帐号失败    |

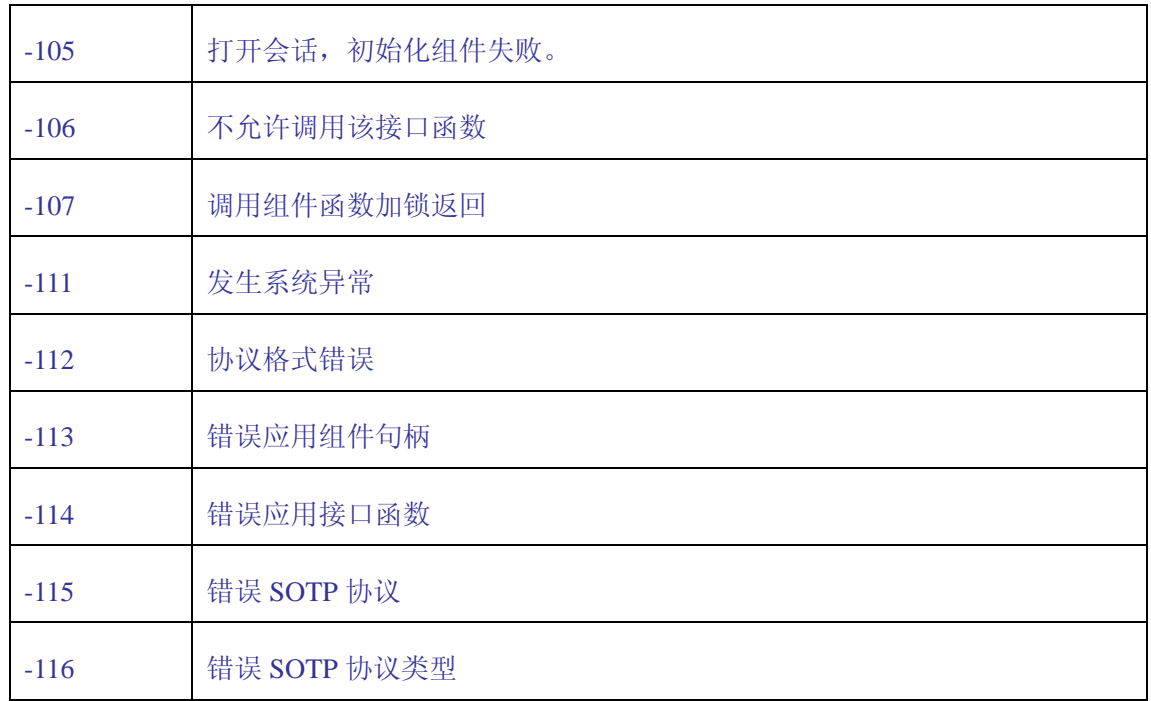

### **12.2 SESSION** 协议

## **12.2.1**打开 **SESSION** 会话

请求打开 SESSION 会话协议:

```
OPEN SOTP/2.0\n
Cid: [CALL_ID]\n
App: [APP_MODULE_NAME]\n
Ua: [ACCOUNT]; pwd=[PASSWD]; enc=[ENCODE] \n\n
```
OPEN 表示请求打开一个 SESSION 会话, SOTP/2.0 是固定格式 SOTP 协议头; [CALL\_ID]呼叫编号,长整数,用于标识每一个协议请求,协议返回时带回该值; [APP\_MODULE\_NAME]是后台应用组件名称。

Ua 协议项为可选协议字段,后台配置需要验证帐号时有效; [ACCOUNT]为帐 号名称, [PASSWD]为帐号密码, [ENCODE]为帐号或者密码的加密方式, 由前后端 配合实现。

```
例子 1:
OPEN SOTP/2.0 
Cid: 0 
App: DLLTest
```
以上例子,请求打开 DLLTest 组件的 SESSION 会话。

### 例子 **2**:

OPEN SOTP/2.0 Cid: 0 App: DLLTest Ua: akee; pwd=akee; enc=

以上例子,请求打开 DLLTest 组件的 SESSION 会话,帐号和密码为 akee。

#### 返回协议:

OPEN SOTP/2.0 [RETURN\_CODE]\n Cid: [CALL ID]\n Sid: [RETURN SESSIONID]\n

[RETURN CODE]是系统调用返回代码,[CALL\_ID]是客户端调用时呼叫编号的 值, 如果打开组件 SESSION 会话成功, 返回[RETURN\_SESSIONID]值, 成功返回 16 位唯一数字字符串,唯一标识该会话。

### 例子:

```
OPEN SOTP/2.0 0 
Cid: 1 
Sid: 9879431313133879
```
返回代码 0, 呼叫编号 1, 成功打开组件的 SESSION 会话, 编号为 9879431313133879。

### **12.2.2**关闭 **SESSION** 会话

#### 请求关闭 **SESSION** 会话协议:

```
CLOSE SOTP/2.0\n
Cid: [CALL ID]\n
Sid: [SESSIONID]\n
```
CLOSE 请求关闭 SESSION 会话,[SESSIONID]请求关闭的会话编号。

### 例子:

```
CLOSE SOTP/2.0 
Cid: 1 
Sid: 9879431313133879
```
请求关闭编号为 9879431313133879 的 SESSION 会话。

#### 返回协议:

CLOSE SOTP/2.0 [RETURN\_CODE]\n Cid: [CALL\_ID]\n

Sid: [CLOSE SESSIONID]\n

例子: CLOSE SOTP/2.0 0 Cid: 1 Sid: 9879431313133879

关闭 SESSION 会话成功。

## **12.2.3**激活 **SESSION** 会话

#### 请求激活 **SESSION** 会话协议:

ACTIVE SOTP/2.0\n Cid: [CALL ID]\n Sid: [SESSIONID]\n

ACTIVE 请求激活 SESSION 会话, [SESSIONID]请求激活的会话编号。

### 例子:

ACTIVE SOTP/2.0  $Cid: 1$ Sid: 9879431313133879

请求激活编号为 9879431313133879 的 SESSION 会话。

### 返回协议:

ACTIVE SOTP/2.0 [RETURN\_CODE]\n Cid: [CALL ID]\n Sid: [CLOSE SESSIONID]\n

### 例子:

ACTIVE SOTP/2.0 0 Cid: 1 Sid: 9879431313133879

激活 SESSION 会话成功。

### **12.3 APP** 应用协议

APP 应用组件协议支持以下各种不同调用协议格式:

- 通过已经打开 SESSION 会话调用应用组件接口函数;
- 未打开 SESSION 会话,支持第一次调用接口函数,自动打开 SESSION 会话;
- z 支持不带、带一个或多个的输入参数,调用接口函数
- 支持传输附件调用接口函数

### 应用组件调用协议格式如下:

```
CALL SOTP/2.0\n
App: [APP_MODULE_NAME]\n 
Ua: [ACCOUNT]; pwd=[PASSWD]; enc=[ENCODE] \n\inSid: [SESSION ID]\n
Cid: [CALL ID]\n
Sign: [SIGN ID]\n
Api: [FUNCTION_NAME]\n
Pv: [PARAMETER_NAME];pt=[PARAMETER_TYPE];p1=[PARAMETER_VALUE_LEN]\n
[PARAMETER_VALUE]\n 
Pv: … 
At: [ATTACH_NAME];at=[TOTAL_LEN];ai=[ATTACH_INDEX];al=[ATTACH_LEN]\n 
[ATTACH_DATA]\n
```
### 应用组件调用返回协议格式如下:

CALL SOTP/2.0 [RETURN\_CODE]\n

[RETURN\_CODE]表示为返回协议,其他协议项完全一样。

协议配置说明:

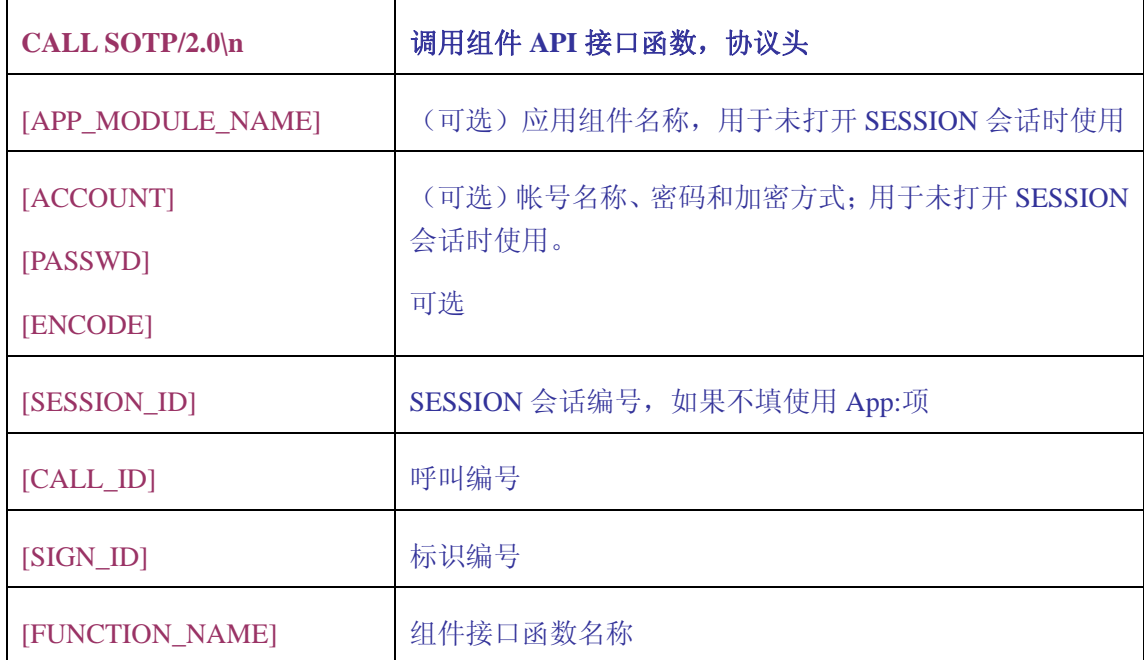

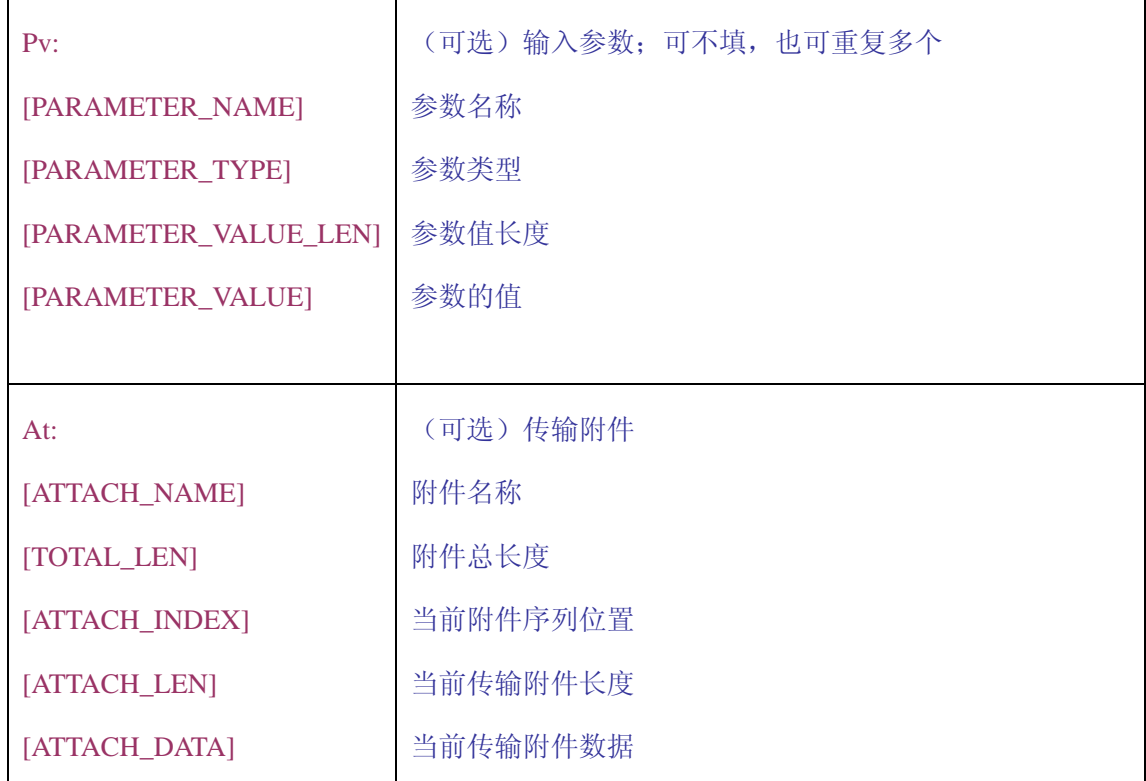

## **12.3.1**调用已经打开 **SESSION** 会话接口函数

之前已经通过 OPEN 协议成功打开某个应用组件的 SESSION 会话,利用 API 协议,实现调用该组件的接口函数;调用例子如下:

```
CALL SOTP/2.0 
Sid: 9879431313133879 
Cid: 1 
Sign: 1 
Api: MyFunction
```
请求调用 9879431313133879 会话对应组件的接口 MyFunction 函数。

# **12.3.2**调用接口函数,自动打开 **SESSION** 会话

SOTP 协议支持第一次请求调用接口函数,自动打开 SESSION 会话,调用例子

如下:

```
CALL SOTP/2.0 
App: MyDLL 
Cid: 1 
Sign: 1 
Api: MyFunction
```
请求调用 MyDLL 组件,自动打开 SESSION 会话,并调用 MyFunction 接口函 数。

### **12.3.3**输入参数调用组件接口函数

```
输入参数,调用例子如下: 
CALL SOTP/2.0 
Sid: 9879431313133879 
Cid: 1 
Sign: 1 
Api: Login 
Pv: UserName; pt=sotp.string; pl=6
system 
Pv: Password;pt=sotp.string;pl=7
manager
```
请求调用 9879431313133879 会话对应组件的 Login 接口函数,有 UserName 和 Password 二个参数,分别参数值为 system 和 manager。

# **12.3.4**传输附件调用组件接口函数

SOTP 协议支持传输二进制数据,用于文件,或者音视频流的传输等,调用例 子如下:

```
CALL SOTP/2.0 
Sid: 9879431313133879 
Cid: 1 
Sign: 1 
Api: UpFile 
At: file;at=2048;ai=0;al=1024 
………………
```
请求 UpFile 接口函数,上传附件名称 file,文件总长度 2048,当前序列 0, 当前附件长度为 1024 的附件。